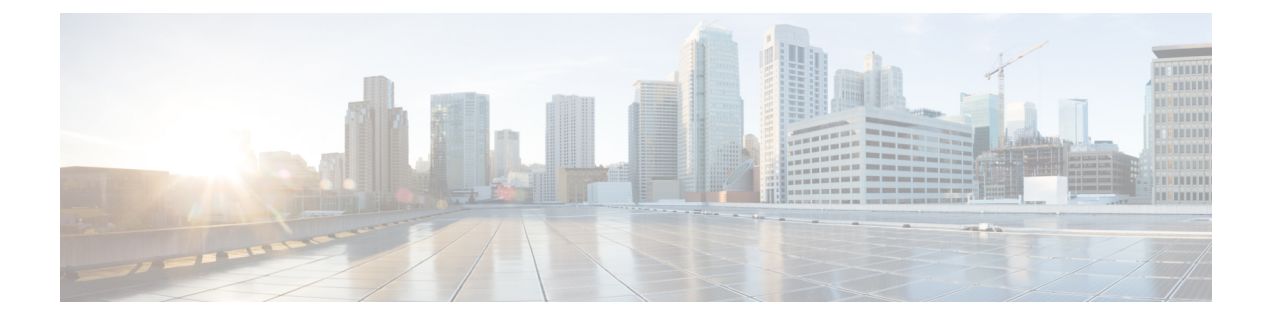

# アクセス コントロール

ここでは、アクセス コントロール ルールについて説明します。これらのルールにより、デバ イスを通過するトラフィックが制御されるとともに、侵入インスペクションなどの高度なサー ビスがトラフィックに適用されます。

- アクセス制御のベストプラクティス (1 ページ)
- アクセス コントロールの概要 (5 ページ)
- アクセス制御のためのライセンス要件 (19 ページ)
- アクセス コントロール ポリシーに関する注意事項と制限事項 (19 ページ)
- アクセス コントロール ポリシーを設定する (22 ページ)
- アクセス コントロール ポリシーのモニタリング (37 ページ)
- アクセス制御の例 (40 ページ)

# アクセス制御のベストプラクティス

アクセス制御ポリシーは、内部ネットワークを保護し、ユーザーが望ましくない外部ネット ワークリソース(不適切なWebサイトなど)にアクセスすることを防止するための主要なツー ルです。そのため、このポリシーに特に注意を払い、必要な保護と接続のレベルを得るために ポリシーを微調整することをお勧めします。

次の手順は、アクセス制御ポリシーを使用する場合に実行する必要がある基本的なことの概要 を示しています。これは概要であり、各タスクを実行するための完全な手順は示していませ  $\lambda$ 

アクセス制御ポリシーにアクセスするには、**[**ポリシー(**Policies**)**]** > **[**アクセス制御(**Access Control**)**]** を選択します。

手順

ステップ **1** ポリシーのデフォルト アクションを設定します。

デフォルトアクションでは、ポリシー内の特定のルールに一致しない接続が処理されます。デ フォルトでは、このアクションは[ブロック (Block) ] であるため、ルールに含まれていない

ものはすべてブロックされます。そのため、必要なトラフィックを許可するアクセス制御ルー ルを作成するだけで済みます。これは、アクセス制御ポリシーを設定する従来の方法です。

反対に、デフォルトでトラフィックを許可して既知の望ましくないトラフィックをドロップす るルールを作成することができます。この場合、許可するすべてのものに関するルールを用意 する必要がなくなります。これにより、新しいサービスの使用が容易になりますが、気付かな いうちに新しい望ましくないトラフィックが通過するリスクが生じます。

ステップ2 [アクセスポリシーの設定 (Access Policy Settings) ] ( ) ボタンをクリックし、[TLSサーバー アイデンティティ検出(TLS Server Identity Discovery)] オプションを有効にします。 このオプションにより、TLS1.3 接続の最初のアプリケーション検出と URL カテゴリおよびレ

ピュテーションの識別が改善されます。このオプションを有効にしないと、TLS1.3トラフィッ クが意図したルールと一致しない可能性があります。また、このオプションを有効にすること により、復号ルールの有効性が向上する可能性もあります。

ステップ **3** できるだけ少ないアクセス制御ルールを作成します。

従来のファイアウォールでは、IPアドレスとポートのさまざまな組み合わせに対して何万もの ルールが作成される場合があります。次世代ファイアウォールでは、高度な検査を使用して、 これらの詳細なルールの一部を回避できます。ルールの数が少ないほど、トラフィックが速く 評価されるようになり、ルールセット内の問題を見つけて修正することも容易になります。

ステップ **4** アクセス制御ルールのロギングを有効にします。

ロギングを有効にした場合にのみ、一致するトラフィックの統計が収集されます。ロギングを 有効にしないと、モニタリングダッシュボードが不正確になります。

ステップ **5** より固有性の高いルールをポリシーの上の方に配置し、固有性の高いルールも一致する接続と 一致する、より一般的なルールが、それらの固有性の高いルールよりも下になっていることを 確認します。

> ポリシーはトップダウンで評価され、最初の一致が優先されます。そのため、特定のサブネッ トへのすべてのトラフィックをブロックするルールを配置し、その後にそのサブネット内の単 一 IP アドレスへのアクセスを許可するルールを配置しても、最初のルールによってブロック されるため、そのアドレスへのトラフィックは許可されません。

> また、入力/出力インターフェイス、送信元/宛先IPアドレス、ポート、地理位置情報などの従 来の基準のみに基づいてトラフィックを評価するルールは、ユーザー基準、URLフィルタリン グ、アプリケーションフィルタリングなどに適用される、詳細な検査が必要なルールの前に配 置してください。前者のルールは検査を必要としないため、それらのルールを前に配置するこ とにより、接続の一致に関するアクセス制御の決定を迅速に行うことが可能になります。

その他の推奨事項については、アクセス制御ルールの順序のベスト プラクティス (17 ペー ジ)を参照してください。

ステップ **6** トラフィックのターゲットサブセットに対するブロックルールと許可ルールをペアで設定しま す。

> たとえば、多くの HTTP/HTTPS トラフィックを許可する一方で、望ましくないサイト(ポル ノサイトやギャンブルサイトなど)へのアクセスをブロックしたい場合があります。これを実

現するには、次のルールを作成し、それらをポリシー内で順番に並べます(たとえば、ルール 11 とルール 12)。

- •内部セキュリティゾーン (送信元) および外部セキュリティゾーン (宛先) と、IPアドレ ス、ポート、または地理位置情報に適用される、望ましくない URL カテゴリを対象とし た URL フィルタリング ブロック ルール。たとえば、ボットネット、児童虐待コンテン ツ、クリプトジャッキング、DNSトンネリング、電子バンキング詐欺、エクスプロイト、 エクストリーム、フィルタ回避、ギャンブル、ハッキング、ヘイトスピーチ、ハイリスク のサイト/場所、違法行為、違法ダウンロード、違法薬物、悪意のあるサイト、マルウェ アサイト、モバイル脅威、P2Pマルウェアノード、フィッシング、ポルノ、スパム、スパ イウェア、およびアドウェアをブロックします。
- ·内部セキュリティゾーン(送信元)および外部セキュリティゾーン(宛先)と、IPアドレ ス、ポート、または地理位置情報に適用される、HTTP および HTTPS アプリケーション のアプリケーションフィルタ処理許可ルール。この URL フィルタ処理ルールでは、望ま しくない Web リソースへのアクセスをブロックした後、他のすべての HTTP/HTTPS アク セスが許可されます。
- ステップ **7** 高度な次世代ファイアウォール機能を使用して、IPアドレスやポートに関係なくトラフィック が評価されます。

攻撃者やその他の悪意のある人物は、IPアドレスとポートを頻繁に変更することにより、従来 のアクセス制御トラフィックの一致基準を回避します。代わりに、次の次世代機能を使用して ください。

- ユーザー基準:トラフィックを開始しているユーザーに関する情報を取得するようにアイ デンティティポリシーを設定します。理想的には、ActiveDirectoryサーバーがユーザーを グループに編成します。これによって、ユーザー グループ メンバーシップに基づいてト ラフィックを許可またはブロックするアクセス制御ルールを作成できます。たとえば、エ ンジニアユーザーには開発サブネットへのアクセスを許可しますが、エンジニアグループ に属していないユーザーは暗黙的にブロックします。個別のユーザー名ではなくグループ を使用するため、ユーザーがネットワークに追加されるたびにルールを更新する必要があ りません。
- アプリケーション基準:アプリケーションフィルタ処理基準を使用して、アプリケーショ ンのタイプを許可またはブロックします。これにより、ユーザーがHTTP接続のポートを 変更した場合、システムは、ポート 80 に接続していなくても HTTP であることを認識で きます。その他の推奨事項については、アプリケーション フィルタリングのベスト プラ クティス (7 ページ)を参照してください。
- URL カテゴリおよびレピュテーション基準:カテゴリに基づく URL フィルタ処理を使用 して、サイトのタイプに基づいてサイトを動的に許可またはブロックします。サイトのタ イプ(またはカテゴリ)内で、サイトのレピュテーション(正常または危険)に基づいて ルールを微調整できます。URL によってサイトを手動でブロックしようとする場合には URLが変更されるたびにルールを調整する必要がありますが、カテゴリとレピュテーショ ンを使用することにより、そのような調整が不要になります。その他の推奨事項について は、効果的な URL フィルタリングのベスト プラクティス (12 ページ)を参照してくだ さい。

URLカテゴリ/レピュテーションフィルタリングルールをDNSルックアップ要求のFODN に適用することもできます。システムは、ブロックされたカテゴリ/レピュテーションに 対する DNS 応答を防止し、ユーザーの接続試行を効果的にブロックできます。詳細につ いては、URL カテゴリとレピュテーションに基づいた DNS 要求のフィルタリング (15 ページ)を参照してください。

ステップ **8** すべての許可ルールに侵入検査を適用します。

次世代ファイアウォールの強力な機能の一つは、同じデバイスを使用して侵入検査とアクセス 制御を適用できることです。侵入ポリシーを各許可ルールに適用してください。これにより、 攻撃が通常は害のないパスを介してネットワークに侵入した場合でも、それを察知して攻撃接 続をドロップできます。

デフォルトアクションが「許可」の場合は、デフォルトアクションに一致するトラフィックに 侵入防御を適用することもできます。

ステップ **9** また、望ましくない IP アドレスおよび URL をブロックするようにセキュリティ インテリジェ ンス ポリシーを設定します。

> セキュリティ インテリジェンス ポリシーはアクセス制御ポリシーの前に適用されるため、ア クセス制御ルールが評価される前に望ましくない接続をブロックできます。これにより早い段 階でのブロックを実現でき、アクセス制御ルールの複雑さを軽減するために役立ちます。

ステップ **10** SSL 復号ポリシーの実装を検討します。

システムは、暗号化されたトラフィックに対して詳細な検査を実行できません。SSL復号ポリ シーを設定すると、アクセス制御ポリシーが復号されたバージョンのトラフィックに適用され ます。そのため、詳細な検査によって攻撃を識別でき(侵入ポリシーを使用)、アプリケー ションおよび URL フィルタリングをより効果的に適用できるため、ルールの照合が強化され ます。アクセス制御ポリシーで許可されたトラフィックは、デバイスから送信される前に再暗 号化されるため、エンドユーザーが暗号化の保護を失うことはありません。

ステップ **11** オブジェクトグループ検索を有効にして、ルールの展開を簡素化します。

リリース 7.2 以降、この機能は新しい展開ではデフォルトで有効になっていますが、アップグ レードされたシステムでは自動的に有効になりません。

オブジェクトグループ検索を有効にすると、ネットワークオブジェクトを含むアクセスコント ロールポリシーのメモリ要件が軽減されます。ただし、オブジェクトグループ検索では、ルー ルルックアップのパフォーマンスが低下して、CPU使用率が増大する可能性があることに注意 してください。CPU に対する影響と、特定のアクセス コントロール ポリシーに関するメモリ 要件の軽減とのバランスをとる必要があります。ほとんどの場合、オブジェクトグループ検索 を有効にすると、ネット運用が改善されます。

FlexConfig を使用してこのオプションを設定するには、**object-group-search access-control** コマ ンドを発行します。否定テンプレートでは、このコマンドの **no** 形式を使用します。

# アクセス コントロールの概要

次に、アクセス コントロール ポリシーを説明します。

# アクセス コントロール ルールとデフォルト アクション

ネットワーク リソースへのアクセスを許可またはブロックするには、アクセス コントロール ポリシーを使用します。ポリシーは順序付けられた一連のルールで構成され、上から下へと評 価されます。トラフィックに適用されるルールは、すべてのトラフィック条件が一致する最初 のルールです。

アクセスの制御は次に基づいて行われます。

- 送信元と宛先の IP アドレス、プロトコル、ポート、インターフェイスなど従来のネット ワーク特性(セキュリティ ゾーンの形式で)。
- •送信元と宛先の完全修飾ドメイン名(FQDN) (ネットワークオブジェクトの形式)。ト ラフィックの照合は、その名前に関して DNS ルックアップから返された IP アドレスに基 づいて行われます。
- Cisco Identity Services Engine (ISE) によって送信元または宛先に割り当てられたセキュリ ティグループタグ(SGT)。
- 使用されているアプリケーション。アクセスコントロールは特定のアプリケーションに基 づいて行うことも、アプリケーションのカテゴリ、特定の特性がタグ付けされたアプリ ケーション、アプリケーションのタイプ(クライアント、サーバー、Web)、またはアプ リケーションのリスクやビジネスとの関連性の格付けを対象とするルールを作成できま す。
- 汎用的なURLのカテゴリが含まれるWeb要求の宛先URL。ターゲットサイトのパブリッ ク レピュテーションに基づいて、カテゴリの一致を絞り込むことができます。
- DNS ルックアップ要求の FQDN の URL カテゴリとレピュテーション。不要なカテゴリや 低いレピュテーションに対して DNS 応答をブロックして、その後の接続試行を効果的に 防ぐことができます。
- 要求を作成したユーザ、またはユーザが所属するユーザ グループ。

ユーザーが許可する暗号化トラフィックの場合、IPSインスペクションを適用して脅威をチェッ クし、攻撃だと思われるトラフィックをブロックできます。また、禁止されたファイルやマル ウェアをチェックするためにファイル ポリシーも使用できます。

アクセスルールに一致しないすべてのトラフィックは、アクセスコントロールの[デフォルト アクション(Default Action)] によって処理されます。デフォルトでトラフィックを許可する 場合は、侵入インスペクションをトラフィックに適用できます。ただし、デフォルトアクショ ンで処理されるトラフィックでは、ファイルまたはマルウェアのインスペクションを実行でき ません。

# アプリケーション フィルタリング

アクセス コントロール ルールを使用すると、接続で使用されるアプリケーションに基づいて トラフィックをフィルタリングできます。このシステムはさまざまアプリケーションを認識で きるため、すべての Web アプリケーションをブロックせずに 1 つの Web アプリケーションを ブロックする方法を探す必要はありません。

人気のあるアプリケーションでは、アプリケーションのさまざまな要素にフィルタ処理を行え ます。たとえば、Facebook をブロックせずに、Facebook Games をブロックするルールを作成 できます。

一般的なアプリケーション特性に基づいて、リスクまたはビジネスとの関連性、タイプ、タグ を選択することでアプリケーショングループ全体をブロックまたは許可するルールを作成でき ます。ただし、アプリケーション フィルタでカテゴリを選択するときは、目的のアプリケー ション以外を含まないように一致するアプリケーションのリストをよく確認してください。可 能なグループ処理の詳細については、アプリケーション基準 (29 ページ)を参照してくださ い。

# 暗号化および復号トラフィックのアプリケーション制御

アプリケーションが暗号化を使用する場合、システムはアプリケーションを識別できない場合 があります。

システムは StartTLS(SMTPS、POPS、FTPS、TelnetS、IMAPSなど)で暗号化されたアプリ ケーション トラフィックを検出できます。さらに、TLS ClientHello メッセージの Server Name Indication、またはサーバー証明書のサブジェクト識別名の値に基づいて、特定の暗号化された アプリケーションを識別できます。

アプリケーションフィルタのダイアログボックスを使用し、次のタグを選択することでアプリ ケーションに復号が必要かどうかを決定してから、アプリケーションのリストを確認します。

- [SSLプロトコル(SSL Protocol)]:SSL プロトコルとしてタグ付けされたトラフィックを 解釈する必要はありません。システムはこのトラフィックを認識し、アクセスコントロー ル操作を適用できます。リストされたアプリケーションのアクセス コントロール ルール は、想定される接続に一致する必要があります。
- [復号されたトラフィック (Decrypted Traffic)]: 最初にトラフィックを復号する場合の み、システムがこのトラフィックを特定できます。このトラフィックにSSL復号ルールを 設定します。

# **Common Industrial Protocol**(**CIP**)および **Modbus** アプリケーション(**ISA 3000**)でのフィ ルタリング

Cisco ISA 3000 デバイスで Common Industrial Protocol(CIP) および Modbus プリプロセッサを 有効にし、CIP および Modbus アプリケーションのアクセス制御ルールでフィルタを有効にす ることができます。CIP アプリケーションの名前はすべて、CIP Write のように「CIP」で始ま ります。Modbus 用のアプリケーションは 1 つだけです。

プリプロセッサを有効にするには、CLIセッション(SSHまたはコンソール)でエキスパート モードに移行し、次のコマンドを発行して、これらの遠隔モニター制御 情報取得(SCADA) アプリケーションの一方または両方を有効にする必要があります。

## **sudo /usr/local/sf/bin/enable\_scada.sh {cip | modbus | both}**

たとえば、両方のプリプロセッサを有効にするには次の手順を実行します。

### > **expert**

admin@firepower:~\$ **sudo /usr/local/sf/bin/enable\_scada.sh both**

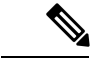

(注)

このコマンドは、展開のたびに発行する必要があります。これらのプリプロセッサは、展開時 には無効になります。

# アプリケーション フィルタリングのベスト プラクティス

アプリケーションフィルタリングのアクセス制御ルールを設計する際は、次の推奨事項を覚え ておいてください。

- アドバタイズメント トラフィックなどの Web サーバーによって参照されるトラフィック を処理するには、参照しているアプリケーションではなく、参照されるアプリケーション を照合します。
- アプリケーションと URL の基準を同じルールで組み合わせることは避けてください(特 に暗号化されたトラフィックの場合)。
- [復号トラフィック(DecryptedTraffic)]のタグが付けられたトラフィックにルールを作成 する場合、一致するトラフィックを復号するSSL復号ルールがあることを確認します。こ れらのアプリケーションは、復号された接続でのみ識別できます。
- TLS 1.3 では、ほとんどのハンドシェイクメッセージが暗号化されるため、証明書情報を 簡単に利用できません。TLS 1.3 で暗号化されたトラフィックで、アプリケーションまた は URL フィルタリングを使用するアクセスルールに効果的に対応するには、システムが サーバーのクリアテキスト証明書を取得する必要があります。アクセス制御設定で [TLS 1.3証明書の可視性(TLS 1.3 Certificate Visibility)] を有効にすることをお勧めします。こ のオプションを有効にすると、システムは、クライアントの Hello パケットの IP アドレス および SNI (Server Name Indication) に基づいて、サイトの証明書がキャッシュに保存さ れているかどうかを確認します。保存されていない場合、システムは、TLS 1.2 プローブ を使用して証明書を取得します。その後は、この証明書を使用して、接続を復号せずにア プリケーション/URL カテゴリおよびレピュテーションを識別することができます。
- システムは、Skype の複数のタイプの アプリケーション トラフィックを検出できます。 Skypeトラフィックを制御するには、個々のアプリケーションを選択する代わりに、[アプ リケーション フィルタ (Application Filters) 1リストから [Skype] タグを選択します。これ により、システムは同じ方法でSkypeのすべてのトラフィックを検出して制御できるよう になります。

• Zohoメールへのアクセスを制御するには、ZohoアプリケーションとZohoMailアプリケー ションの両方を選択します。

# **URL** フィルタリング

アクセス制御ルールを使用して、HTTP または HTTPS 接続に使用される URL に基づいてトラ フィックをフィルタ処理できます。HTTPS は暗号化されるので、HTTP の URL フィルタリン グは HTTPS の URL フィルタリングよりも簡単なものであることに注意してください。

次の手法を使用して、URL フィルタリングを実装できます。

- カテゴリおよびレピュテーションベースの URL フィルタリング:URL フィルタリングラ イセンスにより、URLの一般的な分類(カテゴリ)とリスクレベル(レピュテーション) に基づいて、Webサイトへのアクセスを制御できます。これは、不要なサイトをブロック するのに最も簡単で効果的な方法です。
- 手動 URL フィルタリング:任意のライセンスで、個々の URL および URL のグループを 手動で指定し、Webトラフィックのきめ細かいカスタム制御を実現できます。手動フィル タリングの主な目的はカテゴリベースのブロックルールに例外を作成することですが、他 の目的にも手動ルールを使用できます。

ここでは、URL フィルタリングについてさらに詳しく説明します。

# カテゴリ別とレピュテーション別の **URL** のフィルタリング

URL フィルタリングライセンスを使用することにより、要求された URL のカテゴリおよびレ ピュテーションに基づいて Web サイトへのアクセスを制御できます。

- カテゴリ:URLの一般的な分類。たとえばebay.comはオークションカテゴリ、monster.com は求職カテゴリに属します。1 つの URL は複数のカテゴリに属することができます。
- レピュテーション:この URL が、組織のセキュリティ ポリシーに違反するかもしれない 目的で使用される可能性がどの程度であるか。レピュテーションは、信頼できない(レベ ル 1) から信頼できる(レベル 5) の範囲です。

URL カテゴリとレピュテーションによって、URL フィルタリングをすぐに設定できます。た とえば、アクセス制御を使用して、ハッキングカテゴリの高リスク信頼できないURLをブロッ クできます。

カテゴリの説明については、<https://www.talosintelligence.com/categories>を参照してください。

カテゴリ データおよびレピュテーション データを使用することで、ポリシーの作成と管理も 簡素化されます。脅威を示すサイトや、望ましくないコンテンツを提供するサイトが現れては 消えるペースが早すぎて、新しいポリシーを更新して適用するのが間に合わないこともありま す。シスコがURLデータベースで新しいサイト、変更された分類、変更されたレピュテーショ ンについて更新すると、ルールは自動的に新しい情報に調整されます。新しいサイトを考慮す るようにルールを編集する必要はありません。

定期的な URL データベースの更新を有効にすると、システムは最新の情報を使用して URL フィルタリングを行うことができます。また、Cisco Collective Security Intelligence(CSI)との 通信を有効にすると、不明なカテゴリとレピュテーションについて URL の最新の脅威インテ リジェンスを取得することもできます。詳細については、URL[フィルタリングの設定](fptd-fdm-config-guide-740_chapter26.pdf#nameddest=unique_503)を参照し てください。

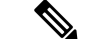

イベントで URL カテゴリおよびレピュテーション情報を表示するには、URL 条件を使用して 少なくとも 1 つのルールを作成する必要があります。 (注)

# カテゴリとレピュテーションでの **URL** の検索

特定の URL のカテゴリとレピュテーションを確認できます。アクセス制御ルールまたは SSL 復号ルールの [URL] タブに移動するか、**[**デバイス(**Device**)**]** > **[**システム設定(**System Settings**)**]** > **[URL**フィルタリング設定(**URL Filtering Preferences**)**]** に移動します。そこで、 [確認するURL(URLto Check)]ボックスにURLを入力し、[移動(Go)]をクリックします。

ルックアップ結果を示すWebサイトが表示されます。この情報は、カテゴリおよびレピュテー ション ベースの URL フィルタリング ルールの動作をチェックするために役立ちます。

分類に同意しない場合は、Device Manager で [URLカテゴリの異議を送信する(Submit a URL Category Dispute)] をクリックして、ご意見をお聞かせください。

# 手動 **URL** フィルタリング

個別の URL または URL のグループを手動でフィルタリングすることにより、カテゴリおよび レピュテーションベースの URL フィルタリングを補完または選択的にオーバーライドできま す。特殊なライセンスなしでこのタイプの URL フィルタリングを実行できます。

たとえば、アクセス制御を使用して、組織にとって不適切なカテゴリの Web サイトをブロッ クできます。ただし、カテゴリに適切な Web サイトが含まれ、アクセスを提供したい場合、 そのサイトに対して手動の許可ルールを作成し、カテゴリのブロックルールの前に配置できま す。

手動で URL フィルタリングを設定するには、対象の URL を含む URL オブジェクトを作成し ます。この URL を解釈する方法は、次のルールに基づきます。

- パスを含めない(つまり、URL に/の文字がない)場合、一致はサーバーのホスト名のみ に基づきます。1 つ以上の / を含める場合、文字列の部分一致には URL 文字列全体が使用 されます。次に、次のいずれかに該当する場合、URL は一致と見なされます。
	- 文字列が URL の先頭にある。
	- 文字列がドットの後に続く。
	- 文字列の先頭にドットが含まれている。
	- 文字列が :// 文字の後に続く。

たとえば、ign.com は ign.com および www.ign.com と一致するが、verisign.com とは一致し ません。

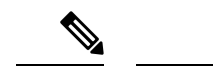

- サーバーは再構成でき、ページは新しいパスに移動できるため、 個々の Web ページまたはサイトの一部(つまり / 文字を含む URL 文字列)をブロックまたは許可するために手動の URL フィルタ リングは使用しないことをお勧めします。 (注)
	- システムは、暗号化プロトコル(HTTP と HTTPS)を無視します。つまり、ある Web サ イトをブロックした場合、アプリケーション条件で特定のプロトコルを対象にしない限 り、その Web サイトに向かう HTTP トラフィックと HTTPS トラフィックの両方がブロッ クされます。URLオブジェクトを作成する場合は、オブジェクトの作成時にプロトコルを 指定する必要はありません。たとえば、http://example.com ではなく example.com を使用し ます。
	- アクセス コントロール ルールで URL オブジェクトを使用して HTTPS トラフィックを照 合することを計画している場合は、トラフィックの暗号化に使用される公開キー証明書内 でサブジェクトの共通名を使用するオブジェクトを作成します。なお、システムはサブ ジェクトの共通名に含まれるドメインを無視するため、サブドメイン情報は含めないでく ださい。たとえば、www.example.com ではなく、example.com を使用します。

ただし、証明書のサブジェクト共通名が Web サイトのドメイン名とはまったく関係ない 場合があることをご了承ください。たとえば、youtube.com の証明書のサブジェクト共通 名は \*.google.com です(当然、これは随時変更される可能性があります)。SSL 復号ポリ シーを使用して HTTPS トラフィックを復号し、URL フィルタリング ルールが復号された トラフィックで動作するようにすると、より一貫性のある結果が得られるようになりま す。

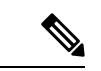

証明書情報を利用できないためにブラウザがTLSセッションを再 開した場合、URL オブジェクトは HTTPS トラフィックと一致し ません。このため、慎重に URL オブジェクトを設定した場合で も、HTTPS 接続では一貫性のない結果が得られることがありま す。 (注)

# **HTTPS** トラフィックのフィルタリング

HTTPSトラフィックは暗号化されているために、HTTPSトラフィックに対して直接URLフィ ルタリングを実行しても、HTTPトラフィックに対して行う場合ほどシンプルではありません。 そのため、SSL 復号ポリシーを使用してフィルタリング対象のすべての HTTPS トラフィック を復号することを検討する必要があります。この方法では、URL フィルタリング アクセス コ ントロールポリシーは復号されたトラフィックで機能し、通常のHTTPトラフィックの場合と 同じ結果が得られます。

ただし、一部の HTTPS トラフィックが復号せずにアクセス コントロール ポリシーに渡される ようにする場合は、HTTPS トラフィックと一致するルールは HTTP トラフィックの場合と異 なることを理解する必要があります。暗号化されたトラフィックをフィルタリングするには、 システムはSSLハンドシェイク時に渡される情報(トラフィックを暗号化するために使用され る公開キー証明書のサブジェクト共通名)に基づいて、要求された URL を決定します。URL の Web サイトのホスト名とサブジェクト共通名の間には、ほとんど、またはまったく関係が ないことがあります。

DNS 要求フィルタリングを有効にすると、カテゴリ/レピュテーションルールの HTTPS での マッチングを改善できます。システムは、ユーザーがHTTPS接続の試行を開始する前に、DNS 解決フェーズでカテゴリとレピュテーションを決定し、不要な組み合わせに対する DNS 応答 をブロックできます。許可された DNS 応答の場合、システムは後続の HTTPS 接続で使用可能 なカテゴリ/レピュテーション情報を保持します。DNS要求のフィルタリング (14ページ)を 参照してください。

HTTPSフィルタリングは、HTTPフィルタリングとは異なり、サブジェクト共通名内のサブド メインを無視します。HTTPS の URL を手動でフィルタリングする場合は、サブドメイン情報 を含めないでください。たとえば、www.example.com ではなく、example.com を使用します。 また、サイトによって使用される証明書の内容を確認し、サブジェクト共通名で使用されるド メインが正しいこと、この名前が他のルールと競合しないことを確認してください(たとえ ば、ブロックするサイトの名前が許可する名前と重複する可能性があります)。たとえば、 youtube.com の証明書のサブジェクト共通名は \*.google.com です(当然、これは随時変更され る可能性があります)。

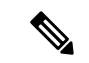

(注)

証明書情報を利用できないためにブラウザが TLS セッションを再開した場合、URL オブジェ クトは HTTPS トラフィックと一致しません。このため、慎重に URL オブジェクトを設定した 場合でも、HTTPS 接続では一貫性のない結果が得られることがあります。

### 暗号化プロトコルによるトラフィックの制御

システムは、URL フィルタリングの実行時に暗号化プロトコル (HTTP と HTTPS) を無視し ます。これは、手動およびレピュテーションベース両方の URL 条件で発生します。つまり、 URL フィルタリングでは、次の Web サイトへのトラフィックが同様に処理されます。

- http://example.com
- https://example.com

両方ではなく、HTTP トラフィックのみまたは HTTPS トラフィックのみと一致するルールを 設定するには、宛先の条件で TCP ポートを指定するか、アプリケーション条件をルールに追 加します。たとえば、それぞれ、TCP ポートまたはアプリケーション条件と URL 条件を含む 2 つのアクセス制御ルールを作成することにより、サイトへの HTTPS アクセスを許可しなが ら、HTTP アクセスを禁止できます。

最初のルールは Web サイトへの HTTPS トラフィックを許可します。

アクション:許可

TCP ポートまたはアプリケーション:HTTPS(TCP ポート 443) URL: example.com

2 番目のルールは同じ Web サイトへの HTTP アクセスをブロックします。

```
アクション:ブロック
```
TCP ポートまたはアプリケーション:HTTP(TCP ポート 80)

```
URL: example.com
```
# **URL** フィルタリングとアプリケーション フィルタリングの比較

URL フィルタリングとアプリケーション フィルタリングには類似点があります。しかし、そ れらは非常に異なる目的で使用する必要があります。

- URL フィルタリングは、Web サーバ全体へのアクセスをブロックまたは許可するのに適 しています。たとえば、ネットワーク上であらゆるタイプのギャンブルを許可しないよう にする場合は、ギャンブル カテゴリをブロックする URL フィルタリング ルールを作成で きます。このルールでは、ユーザはカテゴリ内の Web サーバ上のどのページにもアクセ スできません。
- アプリケーション フィルタリングは、ホスティング サイトに関係なく特定のアプリケー ションをブロックするため、またはそうしないと許容される Web サイトの特定の機能を ブロックするために便利です。たとえば、Facebook のすべてをブロックすることなく Facebook のゲーム アプリケーションだけをブロックできます。

アプリケーション基準と URL の基準を組み合わせると予期しない結果につながることがある ため、URLとアプリケーションの基準では別のルールを作成するのが良いポリシーです。1つ のルールでアプリケーション基準とURLの基準を組み合わせる必要がある場合は、アプリケー ションと URL のルールがより一般的なアプリケーションのみまたは URL のみのルールの例外 として機能する場合を除き、単純なアプリケーションのみまたは URL のみのルールの後に配 置する必要があります。URL フィルタリング ブロック ルールはアプリケーション フィルタリ ングよりも広範になるため、アプリケーションのみのルールの上に配置する必要があります。

アプリケーション基準とURLの基準を組み合わせる場合、より慎重にネットワークをモニター し、不要なサイトやアプリケーションへのアクセスを許可しないようにする必要があります。

# 効果的な **URL** フィルタリングのベスト プラクティス

URLフィルタリングのアクセス制御ルールを設計するときは、次の推奨事項を覚えておいてく ださい。

- カテゴリとレピュテーションブロックは可能な限り使用します。これにより、新しいサイ トはカテゴリに追加されるとともに、自動的にブロックされ、そのレピュテーションに基 づくブロックは、サイトの評判が上がる(または下がる)と調整されます。
- URL カテゴリのマッチングを使用するときは、サイトのログイン ページがサイトそのも のと異なるカテゴリにある場合に注意してください。たとえば、Gmailは[Webベース電子 メール(Web based Email)]カテゴリに含まれますが、ログインページは[検索エンジンと ポータル(Search Engines and Portals)] カテゴリに含まれます。それらのカテゴリに関し

て異なるアクションを実行する異なるルールがある場合、意図しない結果が生じる可能性 があります。

- URL オブジェクトを使用して、Web サイト全体を対象とし、カテゴリ ブロック ルールの 例外を作成します。つまり、本来はカテゴリルールでブロックされる特定のサイトを許可 します。
- (URLオブジェクトを使用して)Webサーバを手動でブロックする場合は、セキュリティ インテリジェンス ポリシーでこれを行うとより効果的です。セキュリティ インテリジェ ンスポリシーはアクセス制御ルールが評価される前に接続をドロップするので、より速く より効率的にブロックできます。
- HTTPS 接続の最も効果的なフィルタリングのために、記述しているアクセス制御ルール の対象のトラフィックを復号する SSL 復号ルールを実装します。復号された HTTPS 接続 はアクセス制御ポリシーの HTTP 接続としてフィルタ処理されるので、HTTPS フィルタ リングの制限はすべて回避されます。
- TLS 1.3 では、ほとんどのハンドシェイクメッセージが暗号化されるため、証明書情報を 簡単に利用できません。TLS 1.3 で暗号化されたトラフィックで、アプリケーションまた は URL フィルタリングを使用するアクセスルールに効果的に対応するには、システムが サーバーのクリアテキスト証明書を取得する必要があります。アクセス制御設定で [TLS 1.3証明書の可視性(TLS 1.3 Certificate Visibility)] を有効にすることをお勧めします。こ のオプションを有効にすると、システムは、クライアントの Hello パケットの IP アドレス および SNI (Server Name Indication) に基づいて、サイトの証明書がキャッシュに保存さ れているかどうかを確認します。保存されていない場合、システムは、TLS 1.2 プローブ を使用して証明書を取得します。その後は、この証明書を使用して、接続を復号せずにア プリケーション/URL カテゴリおよびレピュテーションを識別することができます。
- URL のブロック ルールはアプリケーション フィルタリング ルールの前に配置します。 URL フィルタリングは Web サーバー全体をブロックするのに対し、アプリケーション フィルタリングは Web サーバーに関係なく、特定のアプリケーションの使用を対象とす るためです。
- カテゴリが不明な高リスクサイトをブロックする場合は、[未分類 (Uncategorized) 1カテ ゴリを選択し、評価スライダを [疑わしい(Questionable)] または [信頼できない (Untrusted) 1に調整します。
- DNS 要求フィルタリングも有効にすることで、URL フィルタリング全般の有効性を向上 させることができます。DNS 要求フィルタリングを使用すると、DNS ルックアップ時に FQDN の URL カテゴリとレピュテーションが決定されるため、後続の HTTP/HTTPS 要求 が同じ宛先に送信される際にこの情報を使用できます。さらに、カテゴリ/レピュテーショ ンをブロックすると、試行された接続は、Web セッションの確立段階ではなく、DNS 要 求段階で停止します。DNS 要求のフィルタリング (14 ページ) を参照してください。

# **Web** サイトのブロック時にユーザーに表示される内容

URL フィルタリング ルールで Web サイトをブロックした場合、ユーザーに表示される内容 は、サイトが暗号化されているかどうかに基づいて異なります。

- HTTP接続:タイムアウトまたはリセットされた接続の場合、通常のブラウザページの代 わりにシステムのデフォルトのブロック応答ページが表示されます。このページには、故 意に接続がブロックされたことが明確に示されます。
- HTTPS(暗号化)接続:システムのデフォルトのブロック応答ページは表示されません。 代わりに、ブラウザのセキュアな接続の障害時のデフォルト ページが表示されます。エ ラーメッセージには、ポリシーによってサイトがブロックされたことは示されません。代 わりに、一般的な暗号化アルゴリズムがないと示される場合があります。このメッセージ からは、故意に接続がブロックされたことは明らかになりません。

さらに、Web サイトは、明示的な URL フィルタリング ルールではないその他のアクセス コン トロールルールまたはデフォルトのアクションによってブロックされている場合があります。 たとえば、ネットワーク全体または地理位置情報をブロックしている場合、ネットワーク上ま たはその地理的な位置にあるWebサイトもブロックされます。これらのルールによってブロッ クされたユーザーには、以下の制限で説明するとおり、応答ページが表示されることもあれ ば、表示されないこともあります。

URLフィルタリングを実装している場合、サイトが意図的にブロックされているときに表示さ れることがある内容と、どのタイプのサイトをブロックしているかについてエンドユーザーに 説明することを検討してください。そうでないと、エンドユーザーがブロックされた接続のト ラブルシューティングにかなりの時間を費やしてしまう場合があります。

### **HTTP** 応答ページの制限

システムがWebトラフィックをブロックする場合に、常に、HTTP応答ページが表示されるわ けではありません。

- Web トラフィックがプロモートされたアクセス コントロール ルール(単純なネットワー ク条件のみの早期に適用されたブロッキングルール)の結果としてブロックされている場 合、システムは応答ページを表示しません。
- システムが要求された URL を特定する前に、Web トラフィックがブロックされている場 合、システムは応答ページを表示しません。
- アクセス コントロール ルールによってブロックされている暗号化された接続の場合、シ ステムは応答ページを表示しません。

# **DNS** 要求のフィルタリング

HTTP/HTTPS 以外の接続試行でも、URL カテゴリとレピュテーション データベースを DNS ルックアップ要求に適用できます。

たとえば、ユーザーが www.example.com に FTP 接続しようとすると、その完全修飾ドメイン 名(FODN)のDNSルックアップ要求が検出されたときに、www.example.comのカテゴリとレ ピュテーションを検索するようにシステムを設定できます。返されたカテゴリ/レピュテーショ ンのDNS/URLフィルタリングルールがブロックルールの場合、システムはDNS応答をブロッ クします。そのため、ユーザーはFQDNのIPアドレスを取得できず、接続試行に失敗します。

DNS ルックアップ要求フィルタリングを有効にすることで、URL フィルタリングルールを HTTP/HTTPS 以外のプロトコルに拡張し、FTP、TFTP、SCP、ICMP などのプロトコルが Web アクセスをブロックしているサイトへの接続を確立しないようにできます。このフィルタリン グは、ユーザーがFQDN名を使用しており、DNSルックアップを必要とする限り機能します。 ユーザーが IP アドレスを使用する場合、DNS 要求は発生しないため、DNS 要求のブロックは できません。

HTTP/HTTPS トラフィックの場合、DNS 要求時にカテゴリ/レピュテーション ルックアップを 実行すると、システムパフォーマンスが向上する可能性があります。これは、Webセッション の確立を試行する前に接続される事態を妨ぐことができるためです。これは、特に暗号化され ている HTTPS に対して有効です。DNS 要求の段階で拒否することで、システムは HTTPS 接 続を認識しないため、復号ルールを評価する必要がなくなり、暗号されたセッションを適切な アクセス制御ルールに一致させるというさらに難しいタスクを実行する必要もなくなります。

# **DNS** 要求のフィルタリングのガイドライン

DNS 要求のフィルタリングを設定する際は、次の点に注意してください。

- DNS 要求のフィルタリングは、DNS セッションでのみ機能します。DNS 応答を許可する 場合 (つまり、URL フィルタリング ルール アクションが [許可 (Allow) ]の場合)、返 された IP アドレスを使用してユーザーが確立する後続の接続は、アクセス制御ルールに 対して個別に照合されます。接続が別のルールに一致するためブロックされることも、他 の理由で許可されることもあります。たとえば、FTP が DNS ルックアップを介して IP ア ドレスを取得しようとすると、FTP接続を禁止する別のアクセス制御ルールが存在するた め接続が最終的にブロックされることがあります。
- URL/DNS 要求のフィルタリングルールの前にあるアクセス制御ルールに一致する DNS ルックアップ要求は、一致ルールに従って許可またはブロックされます。これらの接続で は、カテゴリ/レピュテーション ルックアップは実行されません。
- この機能では、カテゴリ/レピュテーションに基づいて URL フィルタリングを実装する必 要があります。このタイプの URL フィルタリングには、URL フィルタリングライセンス が必要です。カテゴリ/レピュテーションに基づくURLフィルタリングルールがない場合、 DNS 要求のフィルタリングは関係ないため、有効にしないでください。
- DNSフィルタリングによって生成される接続イベントには、DNSクエリ、URLカテゴリ、 および URL レピュテーションという特に重要なフィールドが含まれます。[DNSクエリ (DNSQuery) |フィールドには、ルックアップ要求の完全修飾ドメイン名 (FQDN) が表 示されます。DNS フィルタリングイベントの場合、URL フィールドは空白になります。
- DNS 要求のフィルタリングは、URL カテゴリとレピュテーション データベースのみを使 用します。一致するアクセス制御ルールで定義された URL オブジェクトまたはその他の 手動 URL フィルタリングは無視されます。手動で DNS 名のブロックを実装する場合は、 セキュリティ インテリジェンス DNS ポリシーを使用します。

# **URL** カテゴリとレピュテーションに基づいた **DNS** 要求のフィルタリング

次の手順では、DNS ルックアップ要求フィルタリングを実装する方法について説明します。

### 始める前に

まだ有効になっていない場合は、URL ライセンスを有効にする必要があります。

### 手順

- ステップ **1 [**ポリシー(**Policies**)**]** > **[**アクセス制御(**Access Control**)**]** を選択します。
- ステップ2 必要に応じて、「アクセスポリシー設定 (Access Policy Settings) 1 (\*) ボタンをクリックし、 [DNSトラフィックへのレピュテーション適用(Reputation Enforcement on DNS Traffic)] オプ ションを選択して、[OK] をクリックします。

このオプションは、アクセス コントロール ポリシーの DNS 要求のフィルタリングを有効にし ます。このオプションは、デフォルトでは有効になっています。

ステップ **3** 既存の URL フィルタリングルールを評価するか、新しいルールを作成して、DNS 要求にも適 用される URL カテゴリとレピュテーションに基づくフィルタリングを実装します。

> URL フィルタリングは通常、HTTP/HTTPS トラフィックにのみ適用されるため、アプリケー ションやポートに基づいてこれらのルールを制限する必要はありません。ただし、次の制限が ある場合は、ルールが DNS 要求にも適用できることを確認してください。

- [送信元/宛先(Source/Destination)] タブで、[宛先ポート(Destination Ports)] フィールド に [任意(Any)] が指定されている場合、変更は不要です。ポートを指定した場合は、 [DNS over UDP] および [DNS over TCP] をリストに追加します。
- [アプリケーション (Applications) ] タブで、アプリケーションリストに [任意(Any)] だ けが指定されてる場合、変更は不要です。アプリケーションまたはアプリケーションフィ ルタを指定した場合は、[DNS]アプリケーションをリストまたはフィルタに追加します。 その他の DNS 関連オプションは、この目的には関係ありません。

アクセス制御ルールの作成の詳細については、アクセス コントロール ルールの設定 (24 ペー ジ)を参照してください。

ステップ **4** DNS 要求がこれらのルールに一致しないことを確認するには、前述のルールを評価します。

カテゴリおよびレピュテーションの決定は、DNS要求がカテゴリおよびレピュテーションの仕 様を持つ URL フィルタリングルールと一致する場合にのみ行われます。URL フィルタリング ルールよりも前のアクセスコントロールポリシーのルールに一致するDNS要求は、DNS要求 のフィルタリングをバイパスします。このような DNS 要求は、ブロックまたは許可された一 致ルールに従って処理されます。

# 侵入、ファイル、マルウェアのインスペクション

侵入ポリシーとファイルポリシーは、トラフィックが宛先に対して許可される前の最後のとり でとして連携して動作します。

• 侵入ポリシーは、システムの侵入防御機能を制御します。

• ファイルポリシーは、システムのファイル制御機能とマルウェア防御機能を管理します。

他のトラフィック処理はすべて、侵入、禁止されたファイル、およびマルウェアについて、 ネットワーク トラフィックが調べられる前に実行されます。侵入ポリシーまたはファイル ポ リシーをアクセス コントロール ルールに関連付けることで、アクセス コントロール ルールの 条件に一致するトラフィックを通過させる前に、侵入ポリシーまたはファイルポリシー(また はその両方)を使ってトラフィックのインスペクションを実行するよう、システムに指示でき ます。

トラフィックを [許可 (allow) 1するのみの侵入ポリシーおよびファイル ポリシーを設定でき ます。トラフィックを [信頼 (trust) ] または [ブロック (block) ] するように設定されたルー ルではインスペクションは実行されません。さらに、アクセスコントロールポリシーのデフォ ルトのアクションが [許可(allow)] の場合は、侵入ポリシーを設定できますが、ファイル ポ リシーは設定できません。

アクセス コントロール ルールによって処理される単一接続の場合、ファイル インスペクショ ンは侵入インスペクションの前に行われます。つまり、システムは侵入のためファイル ポリ シーによってブロックされたファイルを検査しません。ファイルインスペクション内では、タ イプによる単純なブロッキングの方が、マルウェアインスペクションおよびブロッキングより も優先されます。ファイルがセッションで検出されてブロックされるまで、セッションからの パケットは侵入インスペクションの対象になります。

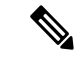

デフォルトでは、暗号化されたペイロードの侵入インスペクションとファイルインスペクショ ンは無効になっています。これにより、侵入およびファイルインスペクションが設定されたア クセス コントロール ルールに暗号化接続が一致したときの誤検出が減少し、パフォーマンス が向上します。暗号化されていないトラフィックのみのインスペクションが実行されます。 (注)

# アクセス制御ルールの順序のベスト プラクティス

ルールは最初に一致したものから順に適用されるため、限定的なトラフィック一致基準を持つ ルールは、同じトラフィックに適用され、汎用的な基準を持つルールよりも上に置く必要があ ります。次の推奨事項を考慮してください。

- 固有のルールは一般的なルールの前に来る必要があります(特に特定のルールが一般的な ルールの例外である場合)。
- レイヤ3/4基準(IPアドレス、セキュリティゾーン、ポート番号など)にのみ基づいてト ラフィックをドロップするルールはできるだけ早く来る必要があります。レイヤ 3/4 基準 は迅速かつ検査なしで評価することができるので、アプリケーションや URL 基準などの 検査を必要とするルールの前に来ることをお勧めします。もちろん、これらのルールの例 外はこれらより上位に配置されなければなりません。
- 可能な限り、固有のドロップルールはポリシーの最上位近くに配置します。これにより、 望ましくないトラフィックへの可能な限り早期の決定が保証されます。

• アプリケーションと URL の基準の両方を含むルールは、より一般的なアプリケーション のみまたは URL のみのルールの例外として機能している場合を除き、単純なアプリケー ションのみまたはURLのみのルールの後に来る必要があります。アプリケーションとURL の基準を組み合わせることで、予期しない結果が生じることがある(特に暗号化されたト ラフィックの場合)ため、可能な限り、URLとアプリケーションのフィルタリング用に個 別のルールを作成することをお勧めします。

# **NAT** とアクセス ルール

アクセス ルールは、NAT を設定している場合でも、アクセス ルールの一致を決定する際に常 に実際の IP アドレスを使用します。たとえば、内部サーバー 10.1.1.5 用の NAT を設定して、 パブリックにルーティング可能な外部の IP アドレス 209.165.201.5 をこのサーバーに付与する 場合は、この内部サーバーへのアクセスを外部トラフィックに許可するアクセス ルールの中 で、サーバーのマッピングアドレス(209.165.201.5)ではなく実際のアドレス(10.1.1.5)を参 照する必要があります。

# その他のセキュリティ ポリシーがアクセス制御に影響する仕組み

その他のセキュリティポリシーは、アクセス制御ルールが機能し接続と一致する方法に影響を 与えます。アクセス ルールを設定するときは、次の点に注意してください。

- [SSL復号 (SSL Decryption) ]ポリシー: SSL復号ルールはアクセス制御の前に評価されま す。したがって、暗号化された接続が、復号化のいくつかのタイプを適用する SSL 復号 ルールと一致する場合、それはアクセスコントロールポリシーによって評価されるプレー ン テキスト(復号化)接続です。アクセス ルールは、暗号化されたバージョンの接続を 参照しません。また、トラフィックをドロップするSSL復号ルールと一致するすべての接 続はアクセス コントロール ポリシーによって参照されることがありません。最後に、復 号しないルールと一致する暗号化された接続は、その暗号化された状態で評価されます。
- [アイデンティティ (Identity) ] ポリシー : 送信元 IP アドレスのユーザー マッピングがあ る場合にのみ接続はユーザー(およびユーザーグループ)と一致します。ユーザまたはグ ループ メンバーシップを重視するアクセス ルールは、ユーザ アイデンティティがアイデ ンティティ ポリシーによって正常に収集された接続のみと一致できます。
- [セキュリティ インテリジェンス(Security Intelligence)] ポリシー:アクセス コントロー ルポリシーではドロップされた接続が参照されることはありません。ブロックリストに一 致しない接続は、その後にアクセス制御ルールと照合され、最終的に、そのアクセス制御 ルールによって、接続の処理方法(許可またはドロップ)が決定されます。
- [VPN](サイト間またはリモート アクセス):VPN トラフィックは常にアクセス コント ロールポリシーに対して評価され、一致するルールに基づいて接続は許可またはドロップ されます。ただし、VPN トンネル自体はアクセス コントロール ポリシーが評価される前 に復号化されます。アクセス コントロール ポリシーは、トンネル自体ではなく VPN トン ネル内に組み込まれている接続を評価します。

# アクセス制御のためのライセンス要件

アクセス制御ポリシーを使用するのに特別なライセンスは必要ありません。

ただし、アクセス制御ポリシー内の特定の機能には、次のライセンスが必要です。ライセンス の設定については、オプション [ライセンスの有効化または無効化を](fptd-fdm-config-guide-740_chapter3.pdf#nameddest=unique_33)参照してください。

- **URL** ライセンス:URL カテゴリおよびレピュテーションを一致基準として使用するルー ルを作成するため。
- **IPS** ライセンス:アクセスルールまたはデフォルトアクションに侵入ポリシーを設定する ため。ファイルポリシーを使用するには、このライセンスも必要です(マルウェア防御ラ イセンスも必要)。
- マルウェア防御ライセンス:アクセスルールにファイルポリシーを設定するため。IPS ラ イセンスは、ファイルポリシーにも必要です。

# アクセスコントロールポリシーに関する注意事項と制限 事項

アクセス制御のためのいくつかの追加の制限事項を次に示します。ルールから期待どおりの結 果を得ているかどうかを評価してこれらを検討してください。

• URLデータベースの更新にカテゴリの追加(新規、着信)、廃止(送信)、または削除が 含まれている場合は、影響を受けるアクセス制御ルールを変更するための猶予期間があり ます。影響を受けるルールは情報メッセージと一緒にマークされ、メッセージにはルール に影響する問題についての説明と、カテゴリ変更に関する詳細情報がある Cisco Talos Intelligence Group (Talos) Web サイトへのリンクが記載されます。最新のURLデータベー スで使用可能な適切なカテゴリを使用するように、ルールを更新する必要があります。

猶予期間に対応するため、廃止された送信カテゴリを削除せずに新しく追加された着信カ テゴリを適切なルールに追加します。ルールは新旧のカテゴリの両方を含める必要があり ます。新しいカテゴリは、古いカテゴリが削除対象としてマークされている場合に有効に なります。古いカテゴリが最終的に削除されたら、ルールを編集して削除されたカテゴリ を除去し、設定を再展開する必要があります。削除されたカテゴリを使用するルールを修 正するまで、設定の展開はブロックされます。注意が必要なルールをフィルタリングする には、テーブルの上の[問題のあるルールを表示する (See Problem Rules) 1リンクをクリッ クします。

• Device Manager はディレクトリサーバーから最大 50,000 人のユーザーに関する情報をダ ウンロードできます。ディレクトリ サーバに 50,000 以上のユーザ アカウントが含まれる 場合、アクセス ルールでユーザを選択するとき、またはユーザ ベースのダッシュボード 情報を閲覧するときに、すべての可能な名前を確認することができません。ルールは、ダ ウンロードしたこれらの名前だけに書き込むことができます。

50,000までの制限は、グループに関連付けられた名前にも適用されます。グループに50,000 を超えるメンバーが含まれている場合は、ダウンロードした50,000個の名前だけをグルー プメンバーシップと照合できます。

- 脆弱性データベース (VDB) の更新によってアプリケーションが削除(廃止)される場合 は、削除されたアプリケーションを使用するアクセス制御ルールまたはアプリケーション フィルタに変更を加える必要があります。これらのルールを修正するまで、変更は展開で きません。さらに、システムソフトウェアの更新は、問題を修正するまでインストールで きません。[アプリケーションフィルタ(Application Filters)] オブジェクト ページ、また はルールの [アプリケーション(Application)] タブでは、これらのアプリケーション名の 後に「(廃止)(Deprecated)」と表示されます。
- •完全修飾ドメイン名(FQDN)ネットワークオブジェクトを送信元または宛先の基準とし て使用するには、**[**デバイス(**Device**)**]** > **[**システム設定(**System Settings**)**]** > **[DNS**サー バー(**DNS Server**)**]** でデータ インターフェイスの DNS も設定する必要があります。シ ステムは、アクセス制御ルールで使用されているFQDNオブジェクトのルックアップを実 行するために管理 DNS サーバ設定を使用しません。FQDN 解決のトラブルシューティン グについては、DNS [の一般的な問題のトラブルシューティング](fptd-fdm-config-guide-740_chapter26.pdf#nameddest=unique_517)を参照してください。

FQDNによるアクセスの制御はベストエフォート型のメカニズムであることに注意してく ださい。次の点を考慮してください。

- DNS応答はスプーフィングされる可能性があるため、完全に信頼できる内部DNSサー バーのみを使用します。
- 一部のFQDNは、特に非常に人気の高いサーバーの場合、数千とはいかなくても、数 百の IP アドレスを持つことがあり、それらが頻繁に変更されることがあります。シ ステムはキャッシュされている DNS ルックアップの結果を使用するため、ユーザー はキャッシュに存在しないアドレスを取得する可能性があり、その接続はFQDNルー ルに合致しません。FQDN ネットワークオブジェクトを使用するルールは、100 未満 のアドレスに解決される名前に対してのみ効果的に機能します。

100 を超えるアドレスに解決される FQDN のネットワーク オブジェクト ルールを作 成しないことを推奨します。接続のアドレスが解決され、デバイスのDNSキャッシュ で使用可能である可能性は低いからです。このような場合は、FQDNネットワークオ ブジェクト ルールの代わりに URL ベースのルールを使用します。

- 人気のある FQDN では、異なる DNS サーバーが異なるセットの IP アドレスを返す場 合があります。したがって、ユーザーが設定したものとは異なる DNS サーバーを使 用している場合、FQDNベースのアクセス制御ルールがクライアントで使用されてい るサイトのすべての IP アドレスに適用されないことがあり、ルールで意図した結果 が得られません。
- •一部の FQDN DNS エントリには、非常に短い存続可能時間(TTL)値が設定されて います。この結果、ルックアップテーブルで頻繁に再コンパイルが発生し、全体的な システムパフォーマンスに影響を与える場合があります。
- 実際に使用されているルールを編集する場合、その変更は、Snort によって検査されなく なった、確立されている接続には適用されません。新しいルールは、将来の接続に対する

照合に使用されます。また、Snortによって接続がアクティブに検査されている場合、Snort は、変更された一致またはアクション基準を既存の接続に適用できます。現在のすべての 接続に変更を確実に適用する必要がある場合は、デバイス CLI にログインし、**clear conn** コマンドを使用して、確立されている接続を終了させることができます。これは、その後 に接続の送信元が接続を再確立を試み、そのために新しいルールに対して適切に照合され ることを前提としています。

- 接続のアプリケーションまたは URL を識別するためにシステムは 3 ~ 5 パケットを使用 します。したがって、正しいアクセス制御ルールでも特定の接続ではすぐに一致しない可 能性があります。ただし、アプリケーション/URL が判明すると、接続は一致するルール に基づいて処理されます。暗号化された接続の場合、これはSSLハンドシェイクでのサー バ証明書の交換後に発生します。
- システムは、アプリケーションが識別される接続内にペイロードがないパケットに対して デフォルト ポリシー アクションを適用します。
- 可能な場合は常に、一致基準を空のままにします(特にセキュリティゾーン、ネットワー クオブジェクト、およびポートオブジェクトの場合)。たとえば、すべてのインターフェ イスを含むゾーンを作成するのではなく、セキュリティゾーンの条件を空白のままにする だけで、システムはすべてのインターフェイスのトラフィックをより効率的に照合できま す。基準を複数指定すると、指定した条件の内容についてすべての組み合わせと照合する 必要があります。
- 送信元または宛先の基準に IP アドレスを指定する場合は、同じルールに IPv4 アドレスと IPv6 アドレスを混在させないでください。IPv4 アドレスと IPv6 アドレスに個別のルール を作成します。
- 動作中、Threat Defense デバイスは、アクセスルールで使用されるネットワークオブジェ クトの内容に基づいて、アクセス制御ルールを複数のアクセスコントロールリストのエン トリに展開します。オブジェクトグループ検索を有効にすることで、アクセス制御ルール の検索に必要なメモリを抑えることができます。オブジェクトグループ検索を有効にした 場合、システムによってネットワークオブジェクトは拡張されませんが、オブジェクトグ ループの定義に基づいて一致するアクセスルールが検索されます。オブジェクトグループ 検索は、アクセスルールがどのように定義されるか、または Device Manager にどのよう に表示されるかには影響しません。アクセス制御ルールと接続を照合するときに、デバイ スがアクセス制御ルールを解釈して処理する方法のみに影響します。

オブジェクトグループ検索を有効にすると、ネットワークオブジェクトを含むアクセスコ ントロールポリシーのメモリ要件が軽減されます。ただし、オブジェクトグループ検索で は、ルールルックアップのパフォーマンスが低下して、CPU使用率が増大する可能性があ ることに注意してください。CPUに対する影響と、特定のアクセスコントロールポリシー に関するメモリ要件の軽減とのバランスをとる必要があります。ほとんどの場合、オブ ジェクトグループ検索を有効にすると、ネット運用が改善されます。

FlexConfigを使用してこのオプションを設定するには、**object-group-search access-control** コマンドを発行します。否定テンプレートでは、このコマンドの **no** 形式を使用します。

リリース 7.2 以降、この機能は新しい展開ではデフォルトで有効になっていますが、アッ プグレードされたシステムでは自動的に有効になりません。

• 関連 RFC に違反する GRE トンネルはドロップされます。たとえば、RFC に反して GRE トンネルの予約ビットにゼロ以外の値が含まれている場合、そのトンネルはドロップされ ます。非準拠の GRE トンネルを許可する必要がある場合は、リモートマネージャを使用 して、そのセッションを信頼するプレフィルタルールを設定する必要があります。Device Manager を使用してプレフィルタルールを設定することはできません。

# アクセス コントロール ポリシーを設定する

ネットワーク リソースへのアクセスを制御するには、アクセス コントロール ポリシーを使用 します。ポリシーは順序付けられた一連のルールで構成され、上から下へと評価されます。ト ラフィックに適用されるルールは、すべてのトラフィック条件が一致する最初のルールです。 トラフィックに一致するルールがない場合、ページ下部に表示されるデフォルトアクションが 適用されます。

アクセス コントロール ポリシーを設定するには、**[**ポリシー(**Policies**)**]** > **[**アクセスコント ロール(**Access Control**)**]** を選択します。

アクセスコントロール表には、すべてのルールが順番に表示されます。各ルールで以下を実行 します。

- 左側の列にあるルール番号の隣の [>] ボタンをクリックし、ルール図を開きます。この図 は、ルールがトラフィックをどのように制御するかを視覚的に示します。ボタンを再度ク リックして図を閉じます。
- ほとんどのセルはインライン編集が可能です。たとえば、アクションをクリックして別の ものを選択したり、送信元ネットワークオブジェクトをクリックして送信元の条件を追加 または変更したりできます。
- •ルールを移動するには、[移動 (move) 1アイコン (<sup>參</sup>) が表示されるまでルールにカー ソルを合わせ、次にルールをクリックして新しいロケーションにドラッグし、ドロップし ます。また、ルールを編集して [順序 (Order) 1リストで新しいロケーションを選択する ことで、ルールを移動することもできます。希望する処理の順番にルールを配置すること が重要です。具体的なルール(特に、より一般的なルールに対する例外を定義するルー ル)は上部近くに配置します。
- 右側の列には、ルールのアクションボタンが含まれます。セルにマウスを当てるとボタン が表示されます。ルールを編集(4)または削除(0)できます。
- [アクセスコントロールの設定(Access Control Settings)]( ・) ボタンをクリックして、 ポリシー内の特定のルールではなく、アクセス コントロール ポリシーに適用される設定 を行います。
- •テーブルの上の [ヒットカウントの切り替え (Toggle Hit Counts) 1アイコン( ) をク リックし、テーブルの [ヒットカウント(Hit Count)] 列を追加または削除します。[ヒッ トカウント (Hit Count) ] 列は [名前 (Name) ] 列の右側にあり、ルールの合計ヒット数と 最新のヒットの日付と時刻が表示されます。ヒットカウント情報は、切り替えボタンをク

リックしたときに取得されます。最新情報を取得するには、更新アイコン(い)をクリッ クします。

• URLカテゴリの削除または変更などが原因で特定のルールに問題が発生した場合、これら のルールのみを表示するには、検索ボックスの横にある[SeeProblemRules]リンクをクリッ クしてテーブルをフィルタ処理します。これらのルールを編集および修正(または削除) して、必要とするサービスが提供されるようにします。

次に、ポリシーの設定方法について説明します。

# デフォルト アクションの設定

接続が特定のアクセス ルールに一致しない場合、アクセス コントロール ポリシーのデフォル ト アクションによって処理されます。

## 手順

- ステップ **1 [**ポリシー(**Policies**)**]** > **[**アクセスコントロール(**Access Control**)**]** を選択します。
- ステップ **2** [デフォルトアクション(Default Action)] フィールドの任意の場所をクリックします。
- ステップ **3** 一致するトラフィックに適用するアクションを選択します。
	- [信頼(Trust)]:どのような種類のインスペクションも行わずにトラフィックを許可しま す。
	- [許可 (Allow) 1:侵入ポリシーの対象となるトラフィックを許可します。
	- [ブロック (Block) ] : トラフィックを無条件でドロップします。トラフィックのインスペ クションは実行されません。
- ステップ **4** アクションが [許可(Allow)] の場合、侵入ポリシーを選択します。 ポリシー オプションの説明については、侵入ポリシーの設定 (34ページ)を参照してくださ い。
- ステップ **5** (オプション)デフォルト アクションのロギングを設定します。

デフォルトアクションに一致するトラフィックのロギングをダッシュボードのデータまたはイ ベントビューアに記載されるようにするには、トラフィックのロギングを有効にする必要があ ります。ロギングの設定 (35 ページ)を参照してください。

ステップ **6** [OK] をクリックします。

# アクセス コントロール ポリシーの設定

ポリシー内の特定のルールではなく、アクセス コントロール ポリシーに適用される設定を行 います。

### 手順

ステップ **1 [**ポリシー(**Policies**)**]** > **[**アクセスコントロール(**Access Control**)**]** を選択します。

ステップ2 [アクセスポリシーの設定 (Access Policy Settings) ] ( ) ボタンをクリックします。

ステップ **3** 以下の設定項目を設定します。

- [TLSサーバーアイデンティティ検出 (TLS Server Identity Discovery) ]: TLS 1.3 では、ほ とんどのハンドシェイクメッセージが暗号化されるため、証明書情報を簡単に利用できま せん。TLS1.3 で暗号化されたトラフィックで、アプリケーションまたは URL フィルタリ ングを使用するアクセスルールに対応するには、システムにサーバーのクリアテキスト証 明書がある必要があります。このオプションを有効にすると、システムは、クライアント の Hello パケットの IP アドレスおよび SNI (Server Name Indication) に基づいて、サイト の証明書がキャッシュに保存されているかどうかを確認します。保存されていない場合、 システムは、TLS 1.2 プローブを使用して証明書を取得します。その後は、この証明書を 使用して、アプリケーション/URL カテゴリおよびレピュテーションを識別することがで きます。暗号化された接続が適切なアクセス制御ルールに適合していることを確認するた めに、このオプションを有効にすることを推奨します。この設定では、証明書のみが取得 されます。接続は暗号化されたままになります。TLS 1.3 証明書を取得するには、このオ プションを有効にするだけで十分です。対応するSSL復号ルールを作成する必要はありま せん。ただし、キャッシュされた証明書は、アクセス制御処理に加えて、より効果的な復 号ルール処理にも使用されます。
- [DNSトラフィックへのレピュテーション適用(Reputation Enforcement on DNS Traffic)]: URL フィルタリングカテゴリとレピュテーションルールを DNS ルックアップ要求に適用 するには、このオプションを有効にします。ルックアップ要求の完全修飾ドメイン名 (FODN)にブロックしているカテゴリやレピュテーションがある場合、システムはDNS 応答をブロックします。ユーザーは DNS 解決を受信しないため、ユーザーは接続を完了 できません。非 Web トラフィックに URL カテゴリおよびレピュテーション フィルタリン グを適用するには、このオプションを使用します。詳細については、DNS要求のフィルタ リング (14 ページ)を参照してください。

ステップ **4** [OK] をクリックします。

# アクセス コントロール ルールの設定

アクセスコントロールルールを使用して、ネットワークリソースへのアクセスを制御します。 アクセス コントロール ポリシーのルールは、上から下に評価されます。トラフィックに適用 されるルールは、すべてのトラフィック基準が一致する最初のルールです。

### 手順

ステップ **1 [**ポリシー(**Policies**)**]** > **[**アクセスコントロール(**Access Control**)**]** を選択します。

ステップ **2** 次のいずれかを実行します。

- 新しいルールを作成するには、[+] ボタンをクリックします。
- •既存のルールを編集するには、ルールの [編集 (edit) ] アイコン (2) をクリックしま す。

不要になったルールを削除するには、ルールの [削除 (delete) ] アイコン ( □) をクリックし ます。

ステップ **3** [順序(Order)] で、ルールの番号付きリストのどこにルールを挿入するかを選択します。

ルールは最初に一致したものから順に適用されるため、限定的なトラフィック一致基準を持つ ルールは、同じトラフィックに適用され、汎用的な基準を持つルールよりも上に置く必要があ ります。

デフォルトでは、ルールはリストの最後に追加されます。ルールの順序を後で変更する場合、 このオプションを編集します。

ステップ **4** [タイトル(Title)] にルールの名前を入力します。

この名前にスペースを含めることはできません。英数字と以下の特殊文字を使用できます: +  $. - -$ 

- ステップ **5** 一致するトラフィックに適用するアクションを選択します。
	- [信頼(Trust)]:どのような種類のインスペクションも行わずにトラフィックを許可しま す。
	- [許可(Allow)]:ポリシーで侵入およびその他のインスペクション設定の対象となるトラ フィックを許可します。
	- [ブロック (Block) 1: トラフィックを無条件でドロップします。トラフィックのインスペ クションは実行されません。
- ステップ **6** 次のタブの任意の組み合わせを使用して、トラフィック一致基準を定義します。
	- [送信元/宛先 (Source/Destination) 1: トラフィックが通過するセキュリティゾーン (イン ターフェイス)、IP アドレスまたは IP アドレスの国/大陸(地理的位置)、アドレスに割 り当てられたセキュリティグループタグ(SGT)、またはトラフィックで使用されるプロ トコルおよびポート。デフォルトは、すべてのゾーン、アドレス、地理的位置、SGT、プ ロトコル、およびポートです。送信元/宛先基準 (26 ページ)を参照してください。
	- [アプリケーション(Application)]:アプリケーション、またはタイプ、カテゴリ、タグ、 リスク、ビジネスとの関連性ごとにアプリケーションを定義するフィルタ。デフォルトは すべてのアプリケーションです。アプリケーション基準 (29 ページ)を参照してくださ い。
	- [URL]:Web または DNS ルックアップ要求の URL または URL カテゴリ。デフォルトは すべての URL です。「URL 基準 (31 ページ)」を参照してください。
	- [ユーザー(Users)]:アイデンティティ ソース、ユーザーまたはユーザー グループ。ア イデンティティポリシーは、ユーザーとグループの情報がトラフィックの照合に使用でき るかどうかを定義します。この基準を使用するには、アイデンティティポリシーを設定す る必要があります。ユーザー基準 (32 ページ)を参照してください。

条件を変更するには、条件内の [+] ボタンをクリックし、希望するオブジェクトまたは要素を 選択し、ポップアップダイアログボックスの[OK]をクリックします。基準にオブジェクトが 必要で、そのオブジェクトが存在しない場合、[新規オブジェクトの作成(CreateNewObject)] をクリックします。オブジェクトまたは要素をポリシーから削除するには、そのオブジェクト または要素の [x] をクリックします。

条件をアクセス コントロール ルールに追加する場合は、次のヒントを参考にしてください。

- 1つのルールにつき複数の条件を設定できます。ルールがトラフィックに適用されるには、 トラフィックがそのルールのすべての条件に一致する必要があります。たとえば、特定の ホストまたはネットワークの URL フィルタリングを行う単一のルールを使用できます。
- ルールの条件ごとに、最大 50 の条件を追加できます。条件の基準のいずれかに一致する トラフィックはその条件を満たします。たとえば、最大 50 のアプリケーションまたはア プリケーション フィルタにアプリケーション制御を適用する単一のルールを使用できま す。したがって、単一の条件では項目間に OR 関係がありますが、条件タイプ間(たとえ ば、送信元/宛先とアプリケーション間)には AND 関係があります。
- 一部の機能では、適切なライセンスを有効にする必要があります。
- ステップ **7** (オプション)[許可(Allow)] アクションを使用するポリシーの場合、暗号化されていない トラフィックについてさらにインスペクションを設定できます。次のいずれかのリンクをク リックします。
	- [侵入ポリシー(IntrusionPolicy)]:トラフィックで侵入およびエクスプロイトを検査する 場合は、**[**侵入ポリシー(**Intrusion Policy**)**]** > **[**オン(**On**)**]** を選択し、侵入検査ポリシー を選択します。「侵入ポリシーの設定 (34 ページ)」を参照してください。
	- [ファイルポリシー (FilePolicy) ]: マルウェアを含むファイルやブロックすべきファイル のトラフィックのインスペクションを実行するファイルポリシーを選択します。ファイル ポリシーの設定 (34 ページ)を参照してください。
- ステップ8 (任意)ルールのロギングを設定します。

デフォルトでは、ルールに一致するトラフィックに対して接続イベントは生成されませんが、 ファイル ポリシーを選択した場合、ファイル イベントはデフォルトで生成されます。この動 作は変更できます。ダッシュボード データまたはイベント ビューアに含まれるポリシーに一 致するトラフィックのロギングを有効にする必要があります。ロギングの設定 (35 ページ) を参照してください。

マッチング アクセス ルールのログ構成に関係なくドロップまたはアラートするように設定さ れている侵入ルールについては、常に侵入イベントが生成されます。

ステップ **9** [OK] をクリックします。

# 送信元**/**宛先基準

アクセスルールの送信元/送信先条件は、トラフィックが通過するセキュリティゾーン(イン ターフェイス)、IP アドレスまたは IP アドレスの国/大陸(地理的位置)、アドレスに割り当 てられたセキュリティグループタグ(SGT)、またはトラフィックで使用されるプロトコルお よびポートを定義します。デフォルトは、すべてのゾーン、アドレス、地理的位置、SGT、プ ロトコル、およびポートです。

条件を変更するには、その条件内の [+] ボタンをクリックして、目的のオブジェクトまたは要 素を選択し、[OK] をクリックします。基準にオブジェクトが必要で、そのオブジェクトが存 在しない場合、[新規オブジェクトの作成(Create New Object)] をクリックします。オブジェ クトまたは要素をポリシーから削除するには、そのオブジェクトまたは要素の [x] をクリック します。

次の基準を使用して、ルールに一致する送信元および宛先を特定できます。

### 送信元ゾーン、宛先ゾーン

トラフィックが通過するインターフェイスを定義するセキュリティゾーンオブジェクト。 1つの基準を定義する、両方の基準を定義する、またはどちらの基準も定義しないことが できます。指定しない基準は、すべてのインターフェイスのトラフィックに適用されま す。

- ゾーン内のインターフェイスからデバイスを離れるトラフィックを照合するには、そ のゾーンを [宛先ゾーン(Destination Zones)] に追加します。
- ゾーン内のインターフェイスからデバイスに入るトラフィックを照合するには、その ゾーンを [送信元ゾーン(Source Zones)] に追加します。
- 送信元ゾーン条件と宛先ゾーン条件の両方をルールに追加する場合、一致するトラ フィックは指定された送信元ゾーンの 1 つから発生し、宛先ゾーンの 1 つを通って出 力する必要があります。

トラフィックがデバイスに出入りする場所に基づいてルールを適用する必要がある場合 は、この基準を使用します。たとえば、ホスト内部に向かうすべてのトラフィックが侵入 検査を受けるようにする場合は、内部ゾーンを [送信先ゾーン(Destination Zones)] とし て選択し、送信元ゾーンは空白のままにします。侵入フィルタリングをルールに含めるに は、ルールのアクションを [許可 (Allow) 1にし、ルールで侵入ポリシーを選択する必要 があります。

1 つのルールにパッシブ セキュリティ ゾーンとルーテッド セキュリティ ゾーンを混在さ せることはできません。さらに、パッシブセキュリティゾーンは送信元ゾーンとしてのみ 指定でき、宛先ゾーンとして指定することはできません。 (注)

### 送信元ネットワーク、宛先ネットワーク

トラフィックのネットワーク アドレスまたは場所を定義する、ネットワーク オブジェク トまたは地理的位置。

• IPアドレスまたは地理的位置からのトラフィックを照合するには、[送信元ネットワー ク (Source Networks) 1を設定します。

- IP アドレスまたは地理的位置へのトラフィックを照合するには、[宛先ネットワーク (Destination Networks)] を設定します。
- •送信元 (Source) ネットワーク条件と宛先 (Destination) ネットワーク条件の両方を ルールに追加する場合、送信元 IP アドレスから発信されかつ宛先 IP アドレスに送信 されるトラフィックの照合を行う必要があります。

この条件を追加する場合、次のタブから選択します。

- [ネットワーク(Network)]:制御するトラフィックの送信元または宛先 IP アドレス を定義するネットワークオブジェクトまたはグループを選択します。完全修飾ドメイ ン名(FQDN)を使用してアドレスを定義するオブジェクトを使用できます。このア ドレスは DNS ルックアップによって判別されます。
- [地理位置情報(Geolocation)]:位置情報機能を選択して、その送信元または宛先の 国や大陸に基づいてトラフィックを制御できます。大陸を選択すると、大陸内のすべ ての国が選択されます。ルール内で地理的位置を直接選択する以外に、作成した地理 位置オブジェクトを選択して、場所を定義することもできます。地理的位置を使用す ると、特定の国で使用されているすべての潜在的な IP アドレスを知る必要なく、そ の国へのアクセスを簡単に制限できます。

最新の地理的位置データを使用してトラフィックをフィルタ処理 できるように、地理位置情報データベース(GeoDB)を定期的に 更新することを強くお勧めします。 (注)

## 送信元ポート、宛先ポート**/**プロトコル

トラフィックで使用されるプロトコルを定義するポート オブジェクト。TCP/UDP では、 これにポートを含めることができます。ICMP では、コードとタイプを含めることができ ます。

- プロトコルまたはポートからのトラフィックを照合するには、[送信元ポート(Source Ports)] を設定します。送信元ポートを使用できるのは、TCP/UDP のみです。
- プロトコルまたはポートへのトラフィックを照合するには、[宛先ポート/プロトコル (Destination Ports/Protocols)] を設定します。宛先ポートだけを条件に追加する場合 は、異なるトランスポートプロトコルを使用するポートを追加できます。ICMPおよ びその他の非 TCP/UDP 仕様は、宛先ポートでのみ許可されます。送信元ポートでは 許可されません。
- 特定のTCP/UDPポートから発生し、特定のTCP/UDPポートに向かうトラフィックを 照合するには、両方設定します。送信元ポートと宛先ポートの両方を条件に追加する 場合、単一のトランスポート プロトコル、TCP、または UDP を共有するポートのみ を追加できます。たとえば、ポートTCP/80からポートTCP/8080へのトラフィックを 対象にできます。

## 送信元 **SGT** グループ、宛先 **SGT** グループ

Identity Services Engine (ISE) からダウンロードされた、トラフィックに割り当てられた SGTを識別するセキュリティグループタグ(SGT)グループオブジェクト。これらのオブ ジェクトは、ISE アイデンティティソースを定義する場合にのみ使用できます。それ以外 の場合、このセクションは表示されません。アクセス制御のために SGT を使用する方法 の詳細については、Trustsec セキュリティ グループ タグを使用したネットワーク アクセ スの制御方法 (40 ページ) を参照してください。

- 送信元がグループで定義されたSGTのいずれかを持つトラフィックを照合するには、 [送信元SGTグループ (Source SGT Groups) ] を設定します。
- 宛先がグループで定義された SGT のいずれかを持つトラフィックを照合するには、 [宛先SGTグループ (Destination SGT Groups) ] を設定します。
- 送信元 SGT 条件と宛先 SGT 条件の両方をルールに追加する場合、指定されたタグの いずれかを持つ送信元から発信され、宛先タグのいずれかに送信されるトラフィック のみが照合されます。

# アプリケーション基準

アクセス ルールのアプリケーション基準では、IP 接続で使用されるアプリケーション、ある いは、タイプ、カテゴリ、タグ、リスク、またはビジネスとの関連性によってアプリケーショ ンを定義するフィルタが規定されます。デフォルトは任意のアプリケーションです。

ルールで個別のアプリケーションを指定できますが、アプリケーション フィルタを使用すれ ば、ポリシーの作成と管理が簡単になります。たとえば、リスクが高く、ビジネスとの関連性 が低いアプリケーションをすべて認識してブロックする、アクセス コントロール ルールを作 成できます。ユーザがこのようなアプリケーションのいずれかを使用しようとすると、セッ ションがブロックされます。

また、シスコは、システムおよび脆弱性データベース(VDB)の更新を通じて頻繁にアプリ ケーションディテクタを更新し追加します。そのため、ルールを手動で更新せずに、高リスク アプリケーションをブロックするルールを新しいアプリケーションに自動的に適用できます。

アプリケーションとフィルタをルールで直接指定することも、これらの特性を定義するアプリ ケーションフィルタオブジェクトを作成することもできます。指示は同じですが、複雑なルー ルを作成する場合、オブジェクトを使用した方が 基準当たり 50 項目のシステム上限範囲を超 えにくくなります。

アプリケーションとフィルタ リストを変更するには、条件内の [+] ボタンをクリックし、別の タブに表示される目的のアプリケーションまたはアプリケーション フィルタ オブジェクトを 選択してから、ポップアップ表示されるダイアログボックスで [OK] をクリックします。いず れかのタブで [詳細フィルタ (Advanced Filte) ] をクリックするか、またはフィルタ条件を選 択して特定のアプリケーションを検索します。ポリシーからそれを削除するアプリケーショ ン、フィルタ、またはオブジェクトの [x] をクリックします。[フィルタとして保存(Save As Filter)]リンクをクリックして、すでにオブジェクトではない結合基準を新しいアプリケーショ ン フィルタ オブジェクトとして保存します。

選択したアプリケーションが VDB の更新によって削除された場合は、アプリケーション名の 後に「Deprecated(廃止)」が表示されます。これらのアプリケーションはフィルタから削除 する必要があります。それ以降の展開では、システムソフトウェアのアップグレードがブロッ クされます。 (注)

次の [詳細フィルタ (Advanced Filter) ] 基準を使用すると、ルールに一致するアプリケーショ ンまたはフィルタを特定できます。これらはアプリケーション フィルタ オブジェクトで使用 されるものと同じ要素です。

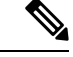

1つのフィルタ条件内での複数の選択はOR関係にあります。たとえば、リスクが「高(High)」 または(OR)「非常に高い(VeryHigh)」となります。フィルタ間の関係は「論理積(AND)」 であるため、リスクが「高(High)」または(OR)「非常に高い(Very High)」であり、か つ(AND)ビジネスとの関連性が「低(Low)」または(OR)「非常に低い(Very Low)」 となります。フィルタを選択すると、ディスプレイに表示されるアプリケーションが更新さ れ、条件を満たすものだけが表示されます。これらのフィルタを使用すると、個別に追加する アプリケーションを容易に見つけたり、ルールに追加する目的のフィルタを選択していること を確認したりできます。 (注)

### リスク

アプリケーションが組織のセキュリティポリシーに反する可能性がある目的のために使用 される確率(「非常に低い」から「非常に高い」まで)。

### ビジネスとの関連性

アプリケーションが、娯楽とは逆に、組織の事業運営の文脈内で使用される確率(「非常 に低い」から「非常に高い」まで)。

## タイプ

アプリケーションのタイプ:

- [アプリケーションプロトコル(ApplicationProtocol)]:HTTP や SSH などのホスト間 の通信を表すアプリケーション プロトコル。
- [クライアントプロトコル(ClientProtocol)]:Webブラウザや電子メールクライアン トなどのホスト上で動作しているソフトウェアを表すクライアント。
- [Webアプリケーション(WebApplication)]:HTTPトラフィックの内容または要求さ れた URL を表す MPEG ビデオや Facebook などの Web アプリケーション。

## カテゴリ

アプリケーションの最も重要な機能を説明する一般分類。

## タグ

カテゴリに似た、アプリケーションに関する追加情報。

暗号化されたトラフィックの場合、システムは[SSLプロトコル (SSL Protocol) 1とタグ付 けされたアプリケーションだけを使用して、トラフィックを識別およびフィルタリングで きます。このタグがないアプリケーションは、暗号化されていないまたは復号されたトラ フィックでのみ検出できます。また、システムは、復号されたトラフィック(暗号化され た、または暗号化されていないトラフィックではなく)のみで検出を行うことができるア プリケーションに [復号されたトラフィック(decrypted traffic)] タグを割り当てます。

### アプリケーション リスト(ディスプレイ下部)

上記のリストのオプションからフィルタを選択するとこのリストが更新されるため、現在 のフィルタに一致するアプリケーションを確認できます。ルールにフィルタ条件を追加す るときに、フィルタが目的のアプリケーションを対象としていることを確認するためにこ のリストを使用します。特定のアプリケーションを追加しようとしている場合、このリス トからそのアプリケーションを選択します。

# **URL** 基準

アクセス ルールの URL 基準は、Web 要求で使用される URL または要求された URL が属する カテゴリを定義します。カテゴリが一致する場合は、許可またはブロックするためのサイトの 相対レピュテーションも指定できます。デフォルトでは、すべての URL が許可されます。

DNS ルックアップ要求フィルタリングを有効にすると、カテゴリとレピュテーションの設定 は、ルックアップ要求の完全修飾ドメイン名(FQDN)にも適用されます。DNS要求フィルタ リングには、カテゴリとレピュテーションの設定のみが適用されます。手動 URL フィルタリ ングは無視されます。

URLのカテゴリおよびレピュテーションにより、アクセスコントロールルールのURL条件を すぐに作成できます。たとえば、すべてのギャンブルサイトをブロックしたり、信頼できない ソーシャル ネットワーキング サイトをブロックしたりできます。ユーザがそのカテゴリとレ ピュテーションの組み合わせでURLを閲覧しようとすると、セッションがブロックされます。

カテゴリ データおよびレピュテーション データを使用することで、ポリシーの作成と管理も 簡素化されます。この方法では、システムが Web トラフィックを期待通りに確実に制御しま す。最後に、脅威インテリジェンスは新しい URL だけでなく、既存の URL に対する新しいカ テゴリとリスクで常に更新されるため、システムは確実に最新の情報を使用して、要求された URL をフィルタします。マルウェア、スパム、ボットネット、フィッシングなど、セキュリ ティに対する脅威を表す悪意のあるサイトは、組織でポリシーを更新したり新規ポリシーを展 開したりするペースを上回って次々と出没する可能性があります。

URL リストを変更するには、条件内の [+] ボタンをクリックし、次の手法のいずれかを使用し て、目的のカテゴリまたは URL を選択します。ポリシーからカテゴリまたはオブジェクトを 削除するには、対応する [x] をクリックします。

## **[URL]** タブ

[+] をクリックし、URL オブジェクトまたはグループを選択して、[OK] をクリックしま す。必要なオブジェクトが存在しない場合は、[URLの新規作成 (Create New URL)] をク リックします。

特定のサイトをターゲットにするようにURLオブジェクトを設定する前に、手動URLフィ ルタリングに関する情報を注意深く読みます。 (注)

### **[**カテゴリ(**Categories**)**]** タブ

[+] をクリックし、目的のカテゴリを選択して、[OK] をクリックします。

カテゴリの説明については、<https://www.talosintelligence.com/categories>を参照してくださ い。

デフォルトでは、レピュテーションに関係なく、選択した各カテゴリ内のすべての URL にルールが適用されます。レピュテーションに基づいてルールを制限するには、各カテゴ リの下矢印をクリックして、[任意(Any)]チェックボックスを選択解除し、[レピュテー ション(Reputation)]スライダを使用してレピュテーションレベルを選択します。レピュ テーションスライダの左側は許可されるサイトを、右側はブロックされるサイトを示して います。レピュテーションがどのように使用されるかは、ルールアクションによって異な ります。

- ルールによって Web アクセスをブロックまたは監視する場合は、レピュテーション レベルを選択することで、そのレベルより深刻なすべてのレピュテーションも選択さ れます。たとえば、**[**問題のあるサイト(**Questionable sites**)**]**(レベル2)をブロック または監視するルールを設定した場合、**[**信頼できない(**Untrusted**)**]**(レベル 1)サ イトも自動的にブロックまたは監視されます。
- ルールが Web アクセスを許可する場合は、レピュテーション レベルを選択すると、 そのレベルより深刻でないすべてのレピュテーションも選択されます。たとえば、**[**好 ましいサイト(**Favorable sites**)**]**(レベル 4)を許可するルールを設定した場合、**[**信 頼できる(**Trusted**)**]**(レベル 5)サイトも自動的に許可されます。

レピュテーションが不明な URL をレピュテーション一致に含めるには、[レピュテーショ ンが不明なサイトを含める(Include Sites with Unknown Reputation)] オプションを選択し ます。通常、新しいサイトは評価されていません。また、その他の理由でサイトのレピュ テーションが不明である(または判断できない)場合もあります。

### **URL** のカテゴリの確認

特定の URL のカテゴリとレピュテーションを確認できます。[確認するURL (URL to Check)] ボックスに URL を入力し、[移動(Go)] をクリックします。結果を表示するに は、外部の Web サイトに移動します。分類に同意しない場合は、[URLカテゴリの異議を 送信する(Submit a URL Category Dispute)] リンクをクリックしてお知らせください。

## ユーザー基準

アクセス ルールのユーザ基準は、IP 接続のユーザまたはユーザ グループを定義します。アク セス ルールにユーザーまたはユーザー グループの基準を含めるには、アイデンティティ ポリ シーと関連付けられたディレクトリ サーバーを設定する必要があります。

アイデンティティ ポリシーは、特定の接続に関してユーザー アイデンティティを収集するか どうかを決定します。アイデンティティが確立されると、ホストの IP アドレスに識別された ユーザーが関連付けられます。したがって、送信元 IP アドレスがユーザーにマッピングされ ているトラフィックは、そのユーザーからのものとみなされます。IP パケット自体にはユー ザー アイデンティティ情報は含まれていないため、この IP アドレスとユーザー間のマッピン グが使用可能な中での最良近似となります。

1つのルールに最大50のユーザーまたはグループを追加できるため、通常は、グループを選択 する方が個々のユーザーを選択するより有意義です。たとえば、エンジニアリンググループに 開発ネットワークへのアクセスを許可するルールを作成し、それに続くルールとして、その ネットワークへの他のすべてのアクセスを拒否するルールを作成できます。その後、ルールを 新しいエンジニアに適用するには、エンジニアをディレクトリ サーバーのエンジニアリング グループに追加するだけです。

そのソース内のすべてのユーザーに適用するアイデンティティソースを選択することもできま す。したがって、複数のActive Directoryドメインをサポートする場合は、ドメインに基づいて リソースへの差分アクセスを提供できます。

ユーザーリストを変更するには、条件の中にある [+] ボタンをクリックし、次のいずれかの方 法で必要なアイデンティティを選択します。ポリシーからアイデンティティを削除するには、 該当する [x] をクリックします。

- [アイデンティティソース(IdentitySources)]:ADレルムやローカルユーザーデータベー スなど、選択したソースから取得したすべてのユーザーにルールを適用するアイデンティ ティ ソースを選択します。必要なレルムがまだ存在しない場合、[新規アイデンティティ レルムの作成(Create New Identity Realm) 1をクリックして作成します。
- [グループ (Groups) ]: 目的のユーザーグループを選択します。グループは、ディレクト リサーバーにグループが設定されている場合のみ使用可能です。グループを選択すると、 ルールはサブグループを含むグループのすべてのメンバーに適用されます。サブグループ を別の方法で処理する場合は、サブグループ用の個別のアクセスルールを作成し、それを アクセスコントロールポリシー内で親グループのルールの上に配置する必要があります。
- [ユーザー(Users)] : 個々のユーザーを選択します。ユーザー名には、Realm\username な どのアイデンティティソースがプレフィックスとして付けられます。

Special-Identities-Realm の下にはいくつかの組み込みユーザーがあります。

- [認証失敗(Failed Authentication)]:ユーザーは認証を求められましたが、最大許容 試行回数内に有効なユーザー名/パスワードのペアを入力できませんでした。認証の失 敗は、それ自体ではユーザーのネットワークへのアクセスは妨げられませんが、これ らのユーザーのネットワーク アクセスを制限するためのアクセス ルールを記述でき ます。
- [ゲスト(Guest) 1: ゲストユーザーは、これらのユーザーをゲストと呼ぶようにアイ デンティティルールが設定されている点を除き、認証失敗ユーザーと同様です。ゲス トユーザーは認証を求められましたが、最大試行回数内に認証されることができませ んでした。
- [認証不要(No AuthenticationRequired)]:ユーザーの接続が認証なしに指定されたア イデンティティ ルールに一致したため、ユーザーは認証を求められませんでした。
- [不明(Unknown)]:IPアドレスのユーザーマッピングがなく、認証失敗の記録もあ りません。通常、これは、HTTP トラフィックがそのアドレスからまだ見られていな いことを意味します。

# 侵入ポリシーの設定

ファイアウォールシステムには複数の侵入ポリシーが付属しています。Cisco Cisco Talos Intelligence Group(Talos) によって提供されるいくつかの侵入ポリシーはシスコによって設計 されています。Talos によって、侵入およびプリプロセッサルール状態と詳細設定が規定され ています。トラフィックを許可するアクセス制御ルールでは、侵入ポリシーを選択して、トラ フィックにおける侵入およびエクスプロイトを検査することができます。侵入ポリシーは、復 号されたパケットの攻撃をパターンに基づいて調査し、悪意のあるトラフィックをブロックし たり、変更したりします。

Snort 2を実行している場合、これらは使用可能な唯一のポリシーであり、変更できません。た だし、侵入ルールのアクションの変更 (Snort2) で説明しているように、特定のルールに対し て実行するアクションを変更することは可能です。

Snort 3 を実行している場合は、これらのポリシーのいずれかを選択するか、独自の侵入ポリ シーを作成できます。

侵入検査を有効化するには、**[**侵入ポリシー(**Intrusion Policy**)**]** > **[**オン(**On**)**]** を選択し、必 要なポリシーを選択します。各ポリシーの説明を表示するには、ドロップダウンリストでポリ シーの情報アイコンをクリックします。

定義済みポリシーの詳細については[、システム定義のネットワーク分析および侵入ポリシーを](fptd-fdm-config-guide-740_chapter22.pdf#nameddest=unique_527) 参照してください。

# ファイル ポリシーの設定

ファイルポリシーにより、マルウェア防御を使用して悪意のあるソフトウェア(マルウェア) を検出することができます。ファイル制御を実行するファイルポリシーを使用して、ファイル にマルウェアが含まれているかどうかに関係なく、特定のタイプのすべてのファイルを制御す ることもできます。

マルウェア防御は、ネットワークトラフィックで検出された潜在的なマルウェアの性質を取得 し、ローカルマルウェアファイル分析と事前分類の更新を取得するために Secure Malware Analytics Cloudを使用します。Secure Malware Analytics Cloud にアクセスし、マルウェアルック アップを実行するため、管理インターフェイスにはインターネットへのパスが必要です。デバ イスが対象ファイルを検出すると、ファイルの SHA-256 ハッシュ値を使用してファイルの性 質について Secure Malware Analytics Cloud に問い合わせます。可能な性質を次に示します。

• マルウェア (Malware): Secure Malware Analytics Cloudはファイルをマルウェアとして分 類しました。ファイル内のいずれかのファイルがマルウェアである場合、アーカイブファ イル(たとえば zip ファイル)はマルウェアとしてマークされます。

- •クリーン(Clean):Secure Malware Analytics Cloudはファイルをマルウェアが含まれない クリーンな状態であると分類しました。その中のすべてのファイルがクリーンであれば、 アーカイブ ファイルはクリーンであるとマークされます。
- 不明 (Unknown): Secure Malware Analytics Cloudはまだファイルの性質を指定していませ ん。その中のすべてのファイルが不明であれば、アーカイブファイルは不明であるとマー クされます。
- 使用不可(Unavailable):システムは Secure Malware Analytics Cloudに対し、このファイ ルの性質を問い合わせることができませんでした。この性質に関するイベントが、わずか ながら存在する可能性があります。これは予期された動作です。複数の「利用不可」イベ ントが連続して発生している場合、管理アドレスのインターネット接続が正常に機能して いることを確認します。

## 使用可能なファイル ポリシー

次のいずれかのファイル ポリシーを選択できます。

- 「なし (None) 1は、送信したファイルでマルウェアの評価を行わず、特定のファイルをブ ロックしません。このオプションは、ファイル送信が信頼されている、またはファイル送 信の可能性が低い(または不可能である)、あるいはアプリケーションを信頼している、 または URL フィルタリングがネットワークを適切に保護しているルールに対して選択し ます。
- [マルウェアをすべてブロック(Block Malware All)]:Secure Malware Analytics Cloudに問 い合わせてネットワークを通過するファイルにマルウェアが含まれているかどうかを判断 し、脅威を示しているファイルをブロックします。
- [クラウドをすべてルックアップ(Cloud Lookup All)]:Secure Malware Analytics Cloudに 問い合わせてネットワークを通過するファイルの傾向を取得して記録したうえでその伝送 を許可します。
- (カスタムファイルポリシー):脅威に対する防御 API filepolicies リソース、およびその 他の FileAndMalwarePolicies リソース (filetypes、filetypecategories、ampcloudconfig、 ampservers、ampcloudconnections など)を使用して、独自のファイルポリシーを作成でき ます。ポリシーを作成して変更を展開した後、DeviceManager でアクセス制御ルールを編 集するときにポリシーを選択できます。ポリシーを選択すると、ポリシーの下にポリシー の説明が表示されます。

# ロギングの設定

アクセスルールのロギング設定は、接続イベントがルールに一致するトラフィックに対して発 行されるかどうかを決定します。イベントビューアでルールに関連するイベントを確認するに は、ロギングを有効にする必要があります。また、一致するトラフィックがシステムをモニ ターするために使用できるさまざまなダッシュボードに反映されるようにするためにも、ロギ ングを有効にする必要があります。

組織のセキュリティ上およびコンプライアンス上の要件に従って接続をロギングしてくださ い。生成するイベントの数を抑え、パフォーマンスを向上させることが目標である場合は、分 析のために重要な接続のロギングのみを有効にします。しかし、プロファイリングの目的で ネットワークトラフィックの広範な表示が必要な場合は、追加の接続のロギングを有効にでき ます。

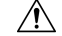

サービス妨害(DoS)攻撃の間にブロックされた TCP 接続をロギングすると、システム パ フォーマンスに影響し、複数の同様のイベントによってデータベースが過負荷になる可能性が あります。ブロックルールにロギングを有効にする前に、そのルールがインターネット側のイ ンターフェイスまたは DoS 攻撃を受けやすい他のインターフェイスを対象としているかどう かを検討します。 注意

次のロギング オプションを設定できます。

### ログ アクションの選択

次のいずれかのアクションを選択できます。

- [接続の開始時と終了時にログを記録する(Log at Beginning and End of Connection)]: 接続の開始時と終了時にイベントを発行します。接続終了イベントには接続開始イベ ントに含まれるすべての情報と、接続中に拾うことができるすべての情報が含まれて いるため、許可しようとしているトラフィックではこのオプションを選択しないこと をお勧めします。両方のイベントのロギングは、システムパフォーマンスに影響する 可能性があります。ただし、これはブロックされているトラフィックに許可されてい る唯一のオプションです。
- [接続終了時にログを記録する(Log at End of Connection)]:接続の終了時に接続ログ の記録を許可する場合は、このオプションを選択します。これは許可されている、ま たは信頼されているトラフィックに推奨されます。
- [接続のロギングなし(No Logging at Connection)]:ルールのロギングを無効にする には、このオプションを選択します。これがデフォルトです。

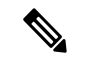

アクセス コントロール ルールによって呼び出された侵入ポリシーが侵入を検出して侵入 イベントを生成すると、システムはルールのロギング設定に関係なく、侵入が発生した接 続の終了を自動的にロギングします。侵入がブロックされた接続では、接続ログ内の接続 のアクションは [ブロック (Block)]、理由は [侵入ブロック (Intrusion Block)] ですが、 侵入インスペクションを実行するには、許可ルールを使用する必要があります。 (注)

ファイル イベント

禁止されたファイルまたはマルウェア イベントのロギングを有効にするには、[ファイル のロギング(Log Files)] を選択します。このオプションを設定するには、ルールでファ イル ポリシーを選択する必要があります。ルールにファイル ポリシーを選択している場

合、このオプションはデフォルトで有効になっています。シスコは、このオプションを有 効のままにすることを推奨します。

システムが禁止されたファイルを検出すると、次のタイプのイベントの1つを自動的にロ ギングします。

- ファイル イベント:検出またはブロックされたファイル(マルウェア ファイルを含 む)を表します。
- マルウェア イベント:検出されたまたはブロックされたマルウェア ファイルのみを 表します。
- レトロスペクティブ マルウェア イベント:以前に検出されたファイルでのマルウェ ア処理が変化した場合に生成されます。

ファイルがブロックされた接続の場合、接続ログにおける接続のアクションは [ブロック (Block)]ですが、ファイルおよびマルウェアのインスペクションを実行するには、許可 ルールを使用する必要があります。接続の原因は、[ファイルモニター(File Monitor)] (ファイル タイプまたはマルウェアが検出された)、あるいは [マルウェアブロック (Malware Block)] または [ファイルブロック(File Block)](ファイルがブロックされ た)です。

## 接続イベントの送信先

外部 syslog サーバーにイベントのコピーを送信するには、syslog サーバーを定義するサー バー オブジェクトを選択します。必要なオブジェクトがすでに存在しない場合、[Syslog サーバーの新規作成 (Create New Syslog Server) 1をクリックして作成します (syslog サー バーへのロギングを無効にするには、サーバーリストから[任意(Any)]を選択します)。

デバイスのイベント ストレージは限られているため、外部 syslog サーバーへイベントを 送信すると、長期的な保存が可能になり、イベント分析を強化できます。

この設定は、接続イベントのみに適用されます。侵入イベントをsyslogに送信するには、 侵入ポリシーの設定でサーバーを設定します。Syslog にファイル/マルウェア イベントを 送信するには、**[**デバイス(**Device**)**]** > **[**システム設定(**System Settings**)**]** > **[**ロギング設 定(**Logging Settings**)**]** でサーバーを設定します。

# アクセス コントロール ポリシーのモニタリング

以下のトピックでは、アクセス制御ポリシーのモニター方法について説明します。

# ダッシュボードでのアクセス制御統計情報のモニタリング

[モニタリング (Monitoring) 1ダッシュボードの大半のデータは、アクセス コントロール ポリ シーに直接関連しています。[「トラフィックのモニタリングおよびシステムダッシュボード](fptd-fdm-config-guide-740_chapter4.pdf#nameddest=unique_139)」 を参照してください。

• **[**モニタリング(**Monitoring**)**]** > **[**アクセスおよび**SI**ルール(**Access AndSI Rules**)**]** には最 もヒットしたアクセス ルールと関連する統計情報が表示されます。

- 一般的な統計情報は、[ネットワーク概要(Network Overview)]、[送信先(Destinations)] および [ゾーン (Zones) ] ダッシュボードで確認できます。
- URL フィルタリングの結果は [Webカテゴリ(Web Categories)]、[URLカテゴリ(URL Categories)]および [送信先(Destinations)] ダッシュボードで確認できます。[Webカテゴ リ(Web Categories)]、[URLカテゴリ(URL Categories)]ダッシュボードに情報を表示す るには、少なくとも 1 つの URL フィルタリング ポリシーが必要です。
- •アプリケーション フィルタリングの結果は、[アプリケーション (Applications) ] および [Webアプリケーション(Web Applications)] ダッシュボードで確認できます。
- [ユーザー(Users)] ダッシュボードでは、ユーザーベースの統計情報を確認できます。 ユーザ情報を収集するには、アイデンティティ ポリシーを実装する必要があります。
- [攻撃者(Attackers)] および [ターゲット(Targets)] ダッシュボードでは、侵入ポリシー の統計情報を確認できます。これらのダッシュボードで情報を表示するには、少なくとも 1 つのアクセス コントロール ルールに侵入ポリシーを適用する必要があります。
- ファイル ポリシーおよびマルウェア フィルタリング統計情報は、[ファイルログ(File Logs)] および [マルウェア(Malware)] ダッシュボードで確認できます。このダッシュ ボードに情報を表示するには、ファイルポリシーを1つ以上のアクセス制御ルールに適用 する必要があります。
- **[**モニタリング(**Monitoring**)**]** > **[**イベント(**Events**)**]** には、アクセス コントロール ルー ルに関連する接続とデータのイベントも表示されます。

# ルール ヒット カウントの調査

各アクセス制御ルールのヒットカウントを表示することができます。ヒットカウントは、接続 がルールに一致する頻度を示します。この情報を使用して、最もアクティブなルールとアク ティブの度合いが低いルールを特定できます。

このカウントは、再起動やアップグレードの後も維持されます。

また、デバイス CLI で **show rule hits** コマンドを使用してルールヒットカウント情報を表示す ることもできます。

### 手順

ステップ **1 [**ポリシー(**Policies**)**]** > **[**アクセスコントロール(**Access Control**)**]** を選択します。

ステップ2 [ヒットカウントの切り替え (Toggle Hit Counts) 1アイコン ( ) をクリックします。

[ヒットカウント(Hit Count)] 列は [名前(Name)] 列の右側にあり、ルールの合計ヒット数 と最新のヒットの日付と時刻が表示されます。ヒットカウント情報は、切り替えボタンをク リックしたときに取得されます。

ヒットカウントの情報を使用して、次を行うことができます。

- ボタンの左側には、ヒットカウントが最後に更新されたときの情報が表示されます。最新 の数字を取得するには、更新アイコン(い)をクリックします。
- 特定のルールのヒット カウントの詳細表示を開くには、テーブルのヒット カウント番号 をクリックして [ヒットカウント(Hit Count)] ダイアログ ボックスを開きます。ヒット カウント情報には、ヒットの回数と、ルールに一致した最後の接続の日付と時刻が含まれ ます。カウンタをゼロにリセットするには、[リセット(Reset)] をクリックします。

一度にすべてのルールのヒットカウントをリセットする場合は、デバイスへの SSH セッ ションを開き、**clear rule hits** コマンドを発行します。

•再度 [ヒットカウントの切り替え (Toggle Hit Counts) ] アイコン ( ) をクリックし、 テーブルから [ヒットカウント(Hit Count)] 列を削除します。

# アクセス制御に関する **Syslog** メッセージのモニタリング

イベントはイベントビューアで確認するだけでなく、アクセス制御ルール、侵入ポリシー、 ファイル/マルウェアポリシー、およびセキュリティ インテリジェンス ポリシーを設定してイ ベントを Syslog サーバーに送信することができます。イベントでは、次のメッセージ ID が使 用されます。

- 430001:侵入イベント。
- 430002:接続の開始時にログに記録される接続イベント。
- 430003:接続の終了時にログに記録される接続イベント。
- 430004:ファイルイベント。
- 430005:マルウェア イベント。

# **CLI** でのアクセス コントロール ポリシーのモニタリング

CLI コンソールを開くか、またはデバイスの CLI にログインして、次のコマンドを使用し、ア クセス制御ポリシーと統計情報に関する詳細情報を取得することもできます。

- **show access-control-config** はアクセス制御ルールに関する概要情報とルールごとのヒット 数を表示します。
- **show access-list** はアクセス制御ルールから生成されたアクセス制御リスト(ACL)を表示 します。ACLは初期フィルタを提供し、できる限り迅速な決定を実現しようとするため、 ドロップされる接続を調査する(および、そのために不必要にリソースを消費する)必要 はありませんこの情報には、ヒット数が含まれます。
- **show rule hits** は、**show access-control-config** および **show access-list** で表示されるカウント よりも正確な、統合されたヒットカウントを表示します。ヒットカウントをリセットする には、**clear rule hits** コマンドを使用します。
- **show snort statistics** は主要なインスペクタである Snort インスペクションエンジンに関す る情報を表示します。Snort は、アプリケーション フィルタリング、URL フィルタリン グ、侵入からの保護、ファイルおよびマルウェア フィルタリングを実装します。
- **show conn** は現在インターフェイスを通じて確立されている接続に関する情報を表示しま す。
- **show traffic** は各インターフェイスを介したトラフィックフローに関する統計情報を表示 します。
- **show ipv6 traffic** はデバイスを介した IPv6 トラフィックフローに関する統計情報を表示し ます。

# アクセス制御の例

使用例の章には、アクセス制御ルールのいくつかの実装例が含まれています。次の例を参照し てください。

- [ネットワークトラフィックを調べる方法](fptd-fdm-config-guide-740_chapter2.pdf#nameddest=unique_69)。この例では、全体的な接続およびユーザ情報を 収集するための基本的な考え方が示されています。
- [脅威をブロックする方法](fptd-fdm-config-guide-740_chapter2.pdf#nameddest=unique_74)。この例では、侵入ポリシーを適用する方法が示されています。
- [マルウェアをブロックする方法。](fptd-fdm-config-guide-740_chapter2.pdf#nameddest=unique_75)この例では、ファイルポリシーを適用する方法が示され ています。
- ·アクセプタブル ユース ポリシー (URL [フィルタリング\)の実装方法](fptd-fdm-config-guide-740_chapter2.pdf#nameddest=unique_70)。この例では、URL フィルタリングを実行する方法が示されています。
- [アプリケーションの使用を制御する方法](fptd-fdm-config-guide-740_chapter2.pdf#nameddest=unique_76)。この例では、アプリケーションフィルタリング を実行する方法が示されています。
- [サブネットを追加する方法。](fptd-fdm-config-guide-740_chapter2.pdf#nameddest=unique_34)この例では、トラフィックフローを許可するために必要なア クセスルールを含め、新しいサブネットをネットワーク全体に統合する方法が示されてい ます。
- [ネットワーク上のトラフィックをパッシブにモニタする方法](fptd-fdm-config-guide-740_chapter2.pdf#nameddest=unique_77)

次に、その他の例を示します。

# **Trustsec**セキュリティグループタグを使用したネットワークアクセス の制御方法

Cisco TrustSec ネットワークでトラフィックを分類するために Cisco Identity Services Engine (ISE) を使用してセキュリティ グループ タグ(SGT)を定義して使用する場合は、一致基準として SGTを使用するアクセス制御ルールを作成できます。これにより、直接IPアドレスではなく、

セキュリティ グループ メンバーシップに基づいてアクセスをブロックまたは許可することが できます。

# セキュリティ グループ タグ(**SGT**)について

Cisco Identity Services Engine (ISE) では、セキュリティグループタグ (SGT) を作成し、各タ グにホストまたはネットワークの IP アドレスを割り当てることができます。また、ユーザー アカウントに SGT を割り当て、SGT がユーザーのトラフィックに割り当てられるようにする こともできます。ネットワーク内のスイッチおよびルータがそのように設定されている場合、 これらのタグは、ISE、Cisco TrustSec クラウドによって制御されるネットワークに入るときに パケットに割り当てられます。

Device Manager で ISE アイデンティティソースを設定すると、脅威に対する防御 システムは 自動的に ISE から SGT のリストをダウンロードします。その後、アクセス制御ルールでトラ フィックの一致条件として SGT を使用できます。

たとえば、[実稼働ユーザー(Production Users)]タグを作成し、192.168.7.0/24ネットワークを タグに関連付けることができます。これは、ラップトップ、Wi-Fiクライアントなどのユーザー エンドポイントにそのネットワークを使用する場合に適しています。実稼働サーバー用に別の タグを作成し、関連するサーバーまたはサブネットの IP アドレスをそのタグに割り当てるこ とができます。次に、脅威に対する防御では、タグに基づいてユーザーネットワークから実稼 働サーバーへのアクセスを許可またはブロックすることができます。ISE でタグに関連付けら れているホストまたはネットワーク アドレスを後で変更する場合、脅威に対する防御 デバイ スに定義されているアクセス制御ルールを変更する必要はありません。

脅威に対する防御 は、アクセス制御ルールのトラフィック一致基準として SGT を評価すると きに、次の優先順位を使用します。

- **1.** パケット内で定義されている送信元 SGT タグ(存在する場合)。SGT タグがパケットに 含まれるようにするには、ネットワーク内のスイッチとルータがそれらを追加するように 設定されている必要があります。このメソッドの実装方法については、ISE のマニュアル を参照してください。
- **2.** ISEセッションディレクトリからダウンロードされるユーザーセッションに割り当てられ た SGT。この種の SGT 照合では、セッションディレクトリ情報をリッスンするオプショ ンを有効にする必要がありますが、このオプションは最初に ISE アイデンティティソース を作成するときにデフォルトでオンになっています。SGTは、送信元または宛先と照合す ることができます。必須ではありませんが、通常は ISE アイデンティティソースを AD レ ルムとともに使用してパッシブ認証アイデンティティルールを設定し、ユーザ ID 情報を 収集します。
- **3.** SXP を使用してダウンロードされた SGT-to-IP アドレス マッピング。IP アドレスが SGT の範囲内にある場合、トラフィックはSGTを使用するアクセス制御ルールと一致します。 SGT は、送信元または宛先と照合することができます。

ISE は、セキュリティグループ交換プロトコル(SXP)を使用して、SGT マッピングデー タベースをネットワークデバイスに伝播します。ISE サーバーを使用するように 脅威に対 する防御デバイスを設定する場合は、ISEからSXPトピックをリッスンするオプションを オンにする必要があります。そのため、脅威に対する防御 デバイスは、ISE からセキュリ

ティグループタグとマッピングについて直接学習し、ISEが更新されたセキュリティグルー プタグとマッピングを公開するたびに通知を受け取ります。これにより、デバイス上でセ キュリティグループタグのリストが最新の状態に維持されるため、脅威に対する防御は、 ISE で定義されたポリシーを効果的に適用できるようになります。

# セキュリティ グループ タグ (**SGT**) に基づくアクセス制御の設定

セキュリティ グループ タグ(SGT)を一致基準として使用するアクセス制御ルールを設定す るには、最初に ISE サーバーから SGT マッピングを取得するようにデバイスを設定する必要 があります。

次の手順では、SXP で公開されている SGT から IP アドレスへのマッピングを含め、ISE で定 義されているすべてのマッピングを取得するという前提に基づいたエンドツーエンドのプロセ スについて説明します。または、下記の手順も実行できます。

- パケット内のSGT情報のみを使用し、ISEからダウンロードされたマッピングを使用しな い場合は、単に SGT グループ ダイナミック オブジェクトを作成し、それらをアクセス制 御ルールの送信元 SGT 条件として使用します。この場合、送信元条件としてのみ SGT タ グを使用できます。これらのタグは、宛先の基準に一致しません。
- パケットとユーザーセッション SGT のマッピングのみで SGT を使用する場合は、ISE ア イデンティティソースの SXP トピックを登録するオプションを有効にする必要はなく、 SXPマッピングを公開するようにISEを設定する必要もありません。この情報は送信元と 宛先の両方の一致条件に使用できます。

### 始める前に

ここでは、ネットワークに Cisco TrustSec がすでに設定されていて、ポリシー適用ポイントと して脅威に対する防御デバイスを追加するだけであることを前提としています。CiscoTrustSec を展開していない場合は、ISE から開始し、ネットワークを設定してから、この手順に戻りま す。Cisco TrustSec の説明は、このドキュメントの範囲外です。

### 手順

ステップ **1** SGTが定義されていること、ISEがSXPトピックをパブリッシュするように正しく設定されて いること、および必要な静的マッピングが設定されていることを確認します。

> ISE でのセキュリティ グループと SXP パブリッシングの設定 (44ページ)を参照してくださ い。

ステップ **2** SXP トピックをリッスンするように Identity Services Engine オブジェクトを更新します。

ISE を使用して、ユーザーセッション SGT マッピング、SXP を介したスタティック SGT から IP アドレスへのマッピング、またはその両方を取得できます。デフォルトでは、ISE アイデン ティティソースを設定すると、ユーザーセッションマッピングのみが取得されます。ISEから SXP トピックをリッスンするには、オプションを有効にする必要があります。

a) **[**オブジェクト(**Objects**)**]** > **[**アイデンティティソース(**IdentitySources**)**]**を選択します。

- b) ISEオブジェクトを編集します。まだ設定していない場合は、**[+]** > **[IdentityServicesEngine]** をクリックし、Identity [Services](fptd-fdm-config-guide-740_chapter8.pdf#nameddest=unique_209) Engine の設定を参照してください。
- c) [サブスクライブ対象(Subscribe To)] で、[SXPトピック(SXP Topic)] を選択します。

パッシブ認証を使用している場合またはユーザーと SGT のマッピングが必要な場合は、 [セッションディレクトリのトピック(Session Directory Topic)] が選択されていることも 確認してください。

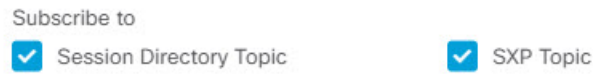

d) [OK] をクリック

ステップ **3** 変更を展開し、システムが ISE からタグとマッピングをダウンロードするのを待ちます。

ISE アイデンティティソースを設定して変更を展開すると、ISE サーバーからセキュリティグ ループタグ(SGT)情報が取得されます。ダウンロードは、変更を展開するまで行われませ ん。

ステップ **4** アクセス制御ルールに必要な SGT グループオブジェクトを作成します。

ISE から取得した情報をアクセス制御ルールで直接使用することはできません。代わりに、ダ ウンロードした SGT 情報を参照する SGT グループを作成する必要があります。SGT グループ は複数の SGT を参照できます。そのため、必要に応じて、関連するタグのコレクションに基 づいてポリシーを適用できます。

オブジェクトの数と内容は、作成するアクセス制御ルールによって異なります。次のプロセス を繰り返して、必要なすべてのオブジェクトを作成してください。

- a) **[**オブジェクト(**Objects**)**]** > **[SGT**グループ(**SGT Groups**)**]** を選択します。
- b) [+]をクリックして新しいオブジェクトを追加するか、既存のオブジェクトを編集します。
- c) 新しいオブジェクトの場合、名前を入力し、任意で説明を入力します。
- d) [タグ (Tags) ]で、[+]をクリックし、グループに含める必要があるすべてのタグを選択し ます。

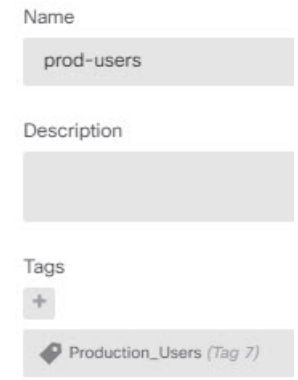

e) [OK] をクリック

ステップ **5** SGT グループオブジェクトを使用するアクセス制御ルールを作成します。

たとえば、以下のルールにより、実稼働ユーザーから実稼働サーバーへのトラフィックが許可 されます。ルールは SGT に完全に依存します。送信元/宛先インターフェイスやその他の基準 によって制限を受けることはありません。そのため、ルールはさまざまなインターフェイスか らのトラフィックに動的に適用され、ISE でセキュリティグループのメンバーシップを変更す るときに適用されます。パケットに送信元 SGT が明示的に含まれていない場合は、パケット の IP アドレスを、ユーザーセッション情報または SXP 公開マッピングから取得される、SGT から IP アドレスへのマッピングと比較することによって、送信元/宛先の照合が行われます。

- a) **[**ポリシー(**Policies**)**]** > **[**アクセス制御(**Access Control**)**]** を選択します。
- b) [+] をクリックして新しいルールを作成するか、既存のルールを編集します。
- c) ルール名を入力し、アクションとして [許可(Allow)] を選択します。
- d) [送信元/宛先(Source/Destination)] タブで、**[**送信元(**Source**)**]** > **[SGT**グループ(**SGT Groups**)**]**の[+]をクリックし、実稼働ユーザー用に作成したオブジェクトを選択します。
- e) [送信元/宛先(Source/Destination)] タブで、**[**宛先(**Destination**)**]** > **[SGT**グループ(**SGT Groups**)**]**の[+]をクリックし、実稼働サーバー用に作成したオブジェクトを選択します。
- f) 必要に応じて他のオプションを設定します。たとえば、ロギングを有効にして、侵入ポリ シーを適用することができます。
- g) [OK] をクリック

ステップ **6** 設定を展開します。

### **ISE** でのセキュリティ グループと **SXP** パブリッシングの設定

Cisco IdentityServicesEngine(ISE)では、TrustSecポリシーとセキュリティグループタグ(SGT) を作成するために実行を必要とする設定が多数あります。TrustSec の実装の詳細については、 ISE のマニュアルを参照してください。

次の手順では、脅威に対する防御 デバイスがスタティック SGT から IP アドレスへのマッピン グをダウンロードして適用できるようにするためにISEで設定する必要があるコア設定のハイ ライトを示します。これは、アクセス制御ルールでの送信元と宛先 SGT の照合に使用できま す。詳細については、ISE のマニュアルを参照してください。

この手順のスクリーンショットは、ISE2.4に基づいています。これらの機能にアクセスするた めの正確な手順は後続のリリースで変更される可能性がありますが、概念と要件は同じです。 ISE 2.4 以降、特に 2.6 以降が推奨されますが、ISE 2.2 パッチ 1 以降でもこの設定は動作しま す。

### 始める前に

SGT から IP アドレスへのスタティックマッピングを公開し、ユーザーセッションからと SGT へのマッピングを取得して脅威に対する防御デバイスがそれらを受信できるようにするには、 ISE Plus ライセンスが必要です。

### 手順

ステップ **1 [**ワークセンター(**Work Centers**)**]** > **[TrustSec]** > **[**設定(**Settings**)**]** > **[SXP**設定(**SXP Settings**)**]** を選択し、[PxGridでSXPバインディングを公開(Publish SXP Bindings on PxGrid)] オプション を選択します。

> このオプションにより、ISEはSXPを使用してSGTマッピングを送信します。リストからSXP トピックまでを "確認する" には、Threat Defense デバイスに対してこのオプションを選択する 必要があります。このオプションは、Threat Defense デバイスが静的 SGT-to-IP アドレスマッ ピング情報を取得するために選択する必要があります。単に、パケット内で定義された SGT タグ、またはユーザーセッションに割り当てられたSGTを使用するのみの場合は、このステッ プは必要ありません。

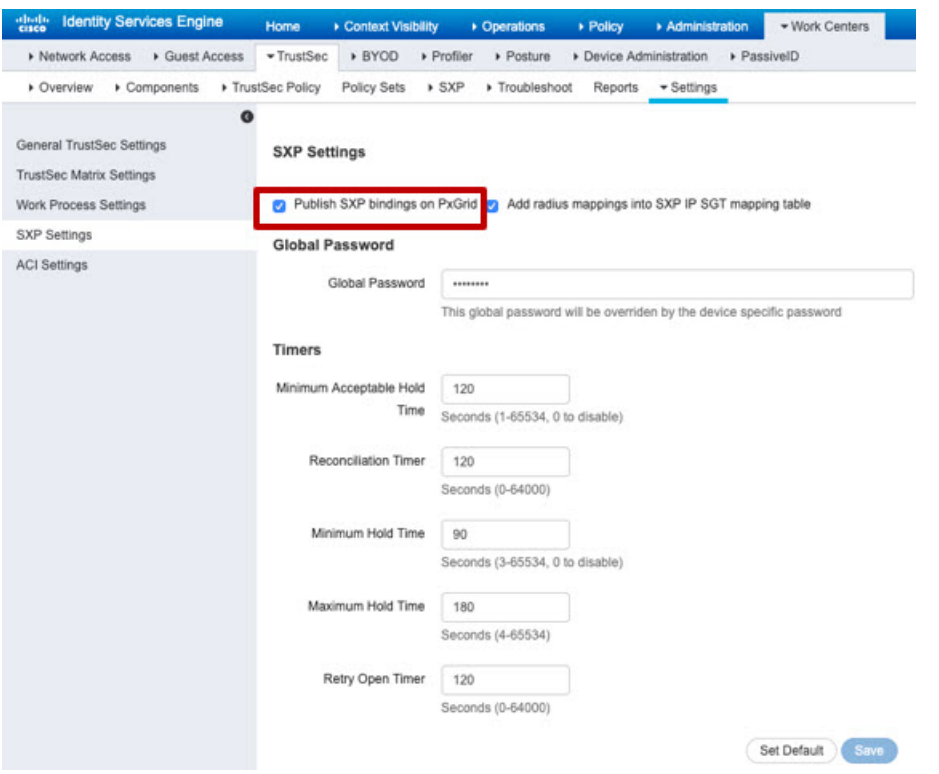

ステップ **2 [**ワークセンター(**Work Centers**)**]** > **[TrustSec]** > **[SXP]** > **[SXP**デバイス(**SXP Devices**)**]** を選 択し、デバイスを追加します。

> これは実際のデバイスである必要はありませんが、脅威に対する防御 デバイスの管理 IP アド レスを使用することもできます。このテーブルには、ISE が静的 SGT-to-IP アドレスマッピン グをパブリッシュするためのデバイスが 1 つ以上必要です。単に、パケット内で定義された SGT タグ、またはユーザーセッションに割り当てられた SGT を使用するのみの場合は、この ステップは必要ありません。

**ISE** でのセキュリティ グループと **SXP** パブリッシングの設定

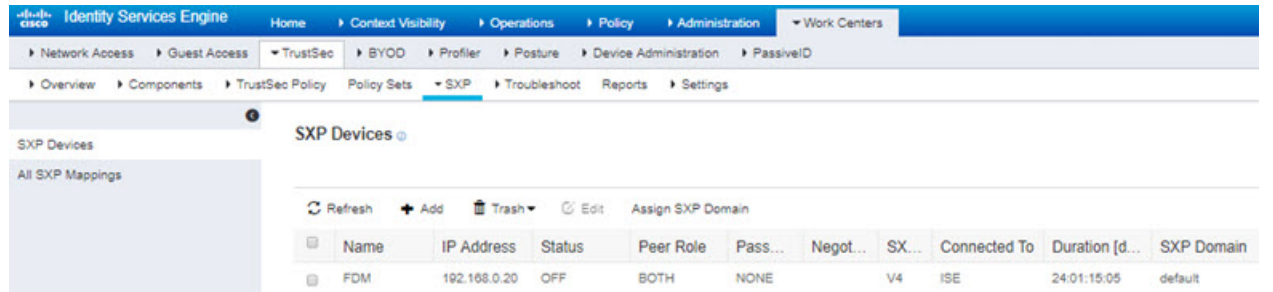

ステップ **3 [**ワークセンター(**Work Centers**)**]** > **[TrustSec]** > **[**コンポーネント(**Components**)**]** > **[**セキュ リティグループ(**Security Groups**)**]** の順に選択し、セキュリティグループタグが定義されて いることを確認します。必要に応じて新しいタグを作成します。

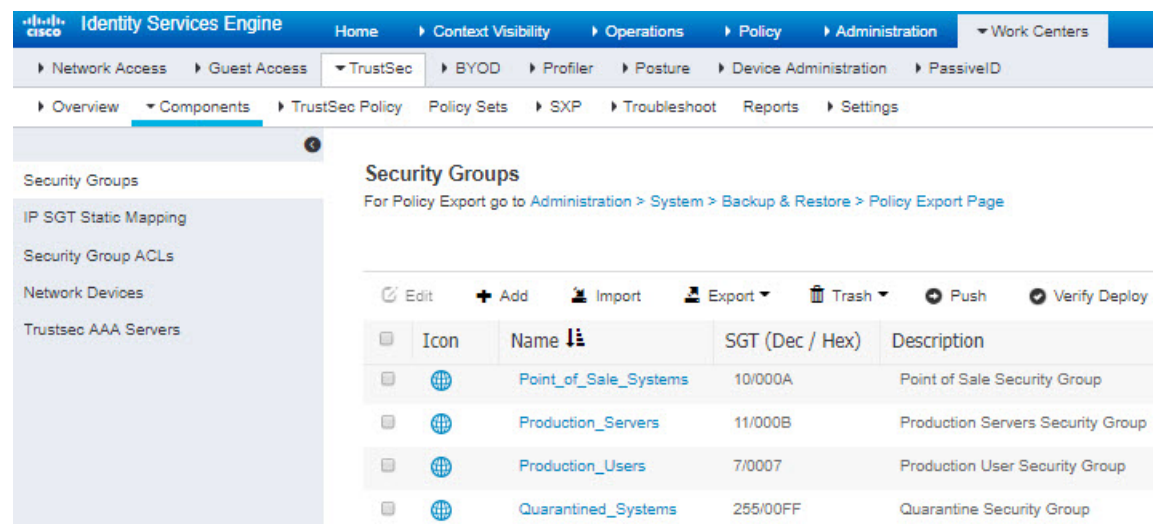

ステップ **4 [**ワークセンター(**Work Centers**)**]** > **[TrustSec]** > **[**コンポーネント(**Components**)**]** > **[IP SGT** スタティックマッピング(**IP SGT Static Mapping**)**]** を選択し、ホストとネットワーク IP アド レスをセキュリティ グループ タグにマッピングします。

> 単に、パケット内で定義された SGT タグ、またはユーザーセッションに割り当てられた SGT を使用するのみの場合は、このステップは必要ありません。

Ι

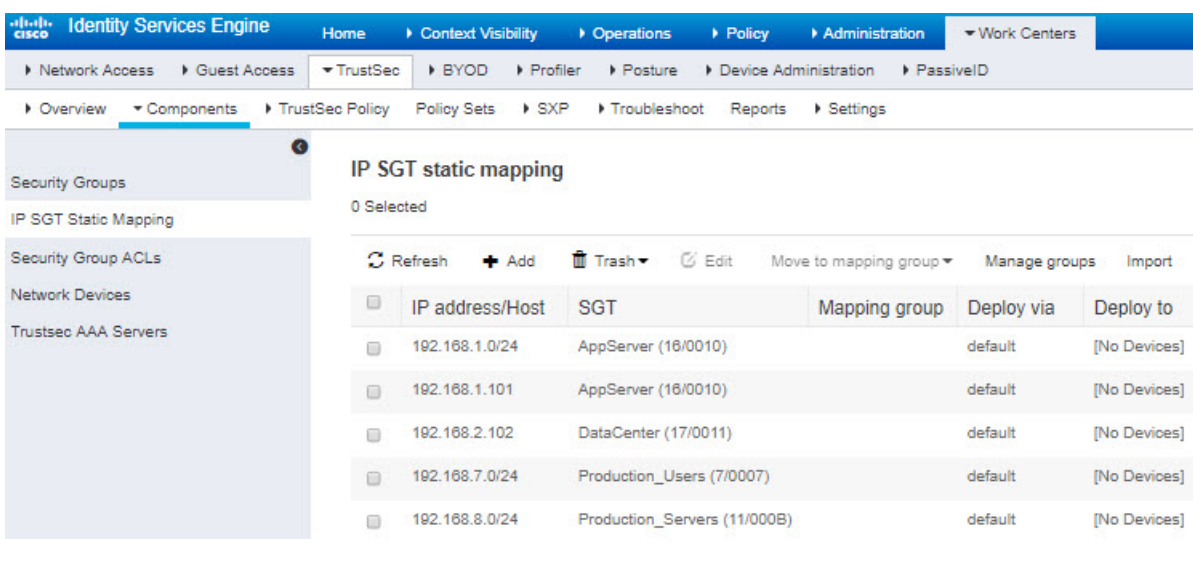

**ISE** でのセキュリティ グループと **SXP** パブリッシングの設定

翻訳について

このドキュメントは、米国シスコ発行ドキュメントの参考和訳です。リンク情報につきましては 、日本語版掲載時点で、英語版にアップデートがあり、リンク先のページが移動/変更されている 場合がありますことをご了承ください。あくまでも参考和訳となりますので、正式な内容につい ては米国サイトのドキュメントを参照ください。